# **EX KYOCERA NAVIFitz®** ナビフィッツ 型式 NVF-01 取扱説明書

第8版 2020. 2

このたびはナビフィッツをお買い上げいただきありがとうございます。 ご使用の前にこの取扱説明書をよくお読みのうえ、正しくご使用ください。 またお読みになった後はこの取扱説明書を大切に保管してください。

ナビフィッツはインターネットに接続してハウスマイルネットワークのサービスをご利用いただ く製品です。インターネット環境が無い場合は、インターネットプロバイダとの契約を行い、イ ンターネット環境をご準備ください。

お客様の環境に応じて、以下の①または②の接続設定を行ってください。

①無線LAN接続を行う場合は、8ページ『4.無線接続のしかた』をお読みいただき、ネットワー クの接続設定をお願いします。

②有線LAN接続を行う場合は、LANケーブルの接続工事が必要となりますので、お買い上げの販 売会社までご連絡ください。

 ネットワークの接続設定が完了しましたら、お買い上げの販売会社までご連絡ください。ハウ スマイルネットワークご利用ガイドに記載のお客様設定とは別に、販売会社による登録作業が必 要となります。

ハウスマイルネットワーク見える化画面は施工・設定モードでは使用できません。通常動作中へ の切替・設定とインターネット回線への常時接続が必要です。ナビフィッツ本体の状態LEDがオ レンジ色の点灯なら施工・設定モードで、緑色の点灯なら通常動作中です。設置された機器が施 工・設定モードの場合、通常動作中への切替・設定は工事作業が必要となりますので、お買い上 げの販売会社にご相談ください。

※詳細は7ページをご参照ください。

- ・「ナビフィッツ」「NAVIfitz(ロゴ)」「ハウスマイル」は京セラ株式会社の登録商標です。
- ・ECHONETLiteはエコーネットコンソーシアムの商標です。
- ・Google Chrome、Google Playは、Google Inc.の商標または登録商標です。
- ・エコキュートは、関西電力株式会社の登録商標です。
- ・Ethernetは、富士ゼロックス株式会社の登録商標です。
- ・本書に記載している会社名、製品名は、一般に各社の登録商標あるいは商標です。なお、本文中では、TM、® は省略している場合があります。
- ・本書に記載している画面は一例です。数値や画面デザインなど実際の画面とは異なる場合があります。

### ナビフィッツの主な特長

#### 専用モニタでエネルギーの見える化を実現

ナビフィッツは、専用モニタを使用して、お客様宅内の電力の使用状況のほか、太陽光発電シ ステム、蓄電システムの状況、ガスや水道の使用状況の表示といったエネルギーの見える化を 行います。

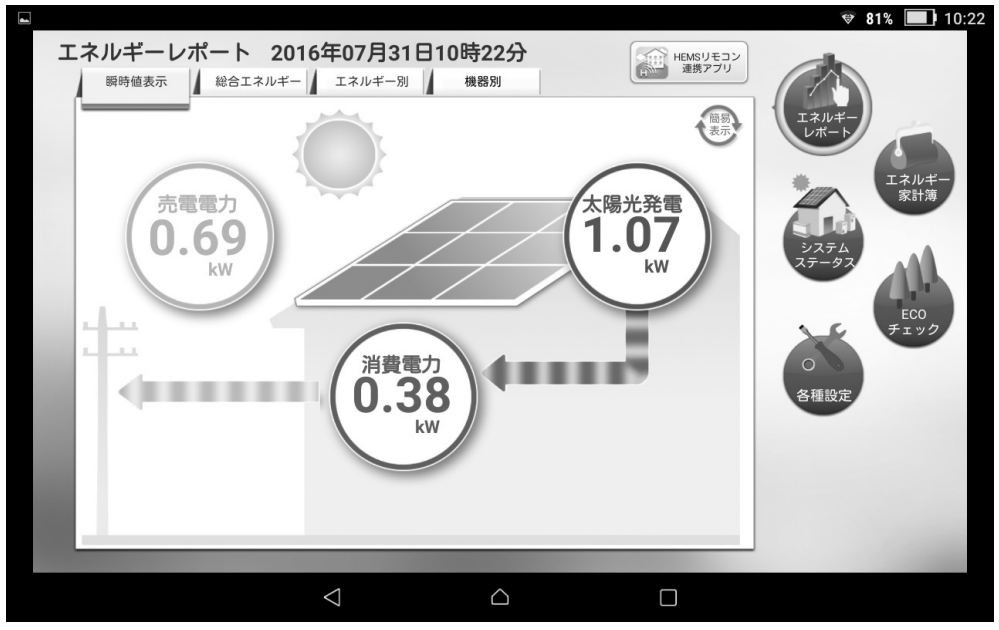

ナビフィッツ・アプリの見える化画面例

### おまかせ運転モード対応

天気予測や電力消費パターンから、太陽光発電システムによる発電電力量や余剰電力量などを 試算し、蓄電システムの充放電やエコキュートの稼働計画を立案、自動制御する仕組みです。 さらに、実行状況の変化をリアルタイムに検知し、計画を補正することで効率的なエネルギー 利用の実現に貢献します。

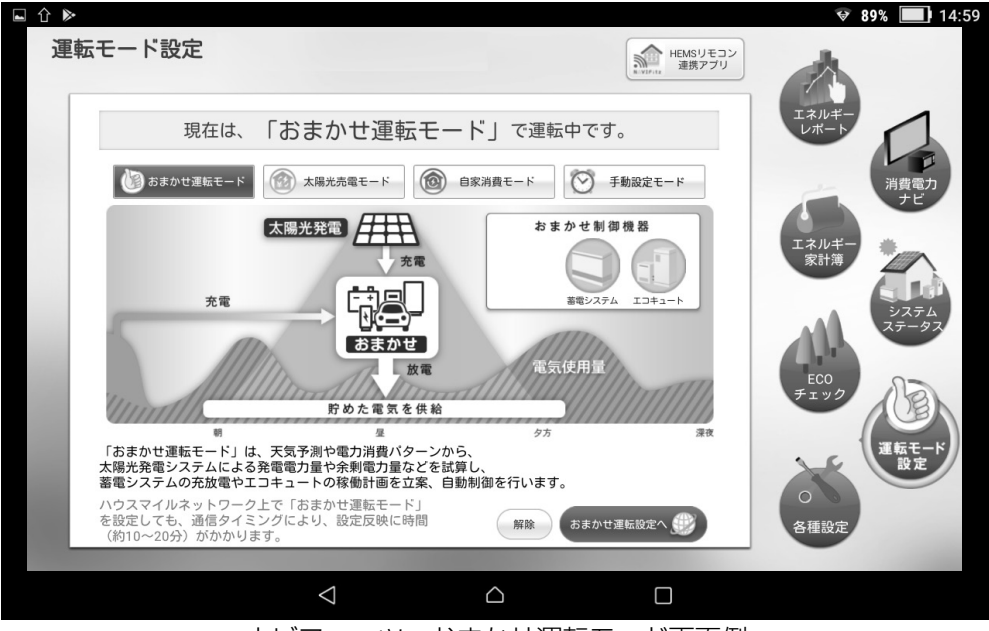

ナビフィッツ・おまかせ運転モード画面例

※ご契約の電力プランにより、蓄電システムの充放電が行われないことがありますので、 お買い上げの販売会社にお問い合わせください。

#### 設置場所を選ばない無線LAN接続

無線LANネットワークを使用することで、設置場所を選ばず使用できます。 ナビフィッツ本体は無線LAN(IEEE802.11b/g/n)により、 お手持ちのタブレットやスマ ートフォンが接続されている無線LANに接続することもできます。

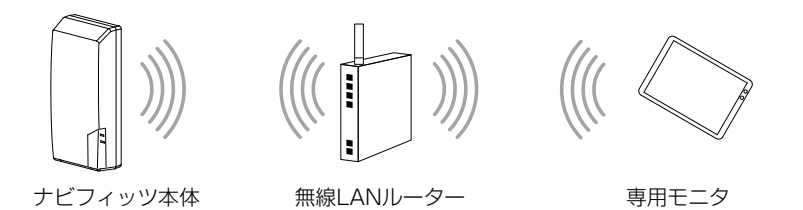

※Ethernet (100BASE-TX)も有しており、有線LANでの接続も可能です。

### アクションにつながる省エネ生活機能

様々なエネルギー状況の表示で、ご家庭の中でどれだけ電 力を消費しているかチェックができます。 また、実際に使用した消費電力量をグラフで確認すること により、楽しみながら省エネ活動ができます。

#### 環境貢献活動を楽しくするモニタリング機能

積算発電電力量を二酸化炭素(CO2)削減量に換算して表 示します。エコチェック画面では、日々の発電量による二 酸化炭素排出抑制量を森林面積に換算し、その積算量の増 加に応じて木の表示が増えていきます。

### 「お祝い画面」で達成度をお知らせ

ナビフィッツが運転を開始した日は「運転開始日」として、毎年お祝い画面を表示します。ま た、太陽光発電システムによる発電量の総積算値が一定の数値に達すると「発電達成記念」の お祝い画面を表示します。

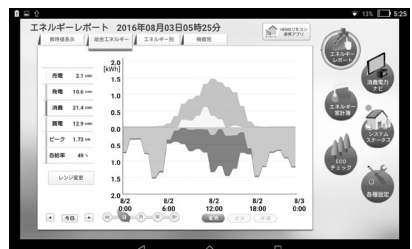

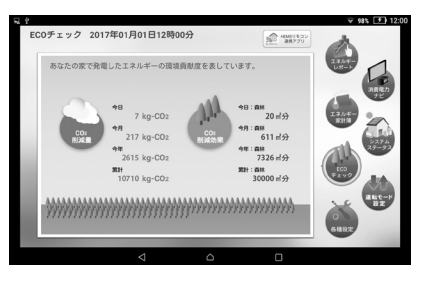

### ハウスマイルネットワーク

ご家庭に設置していただきましたナビフィッツとデータサーバの通信により、外出先からでも インターネット経由でご家庭内のエネルギーの見える化ができるサービスです。 またナビフィッツ・アプリがアップデートされた際は、自動的に検出してお知らせし、ナビフ ィッツ本体の機能更新も自動的に行います。

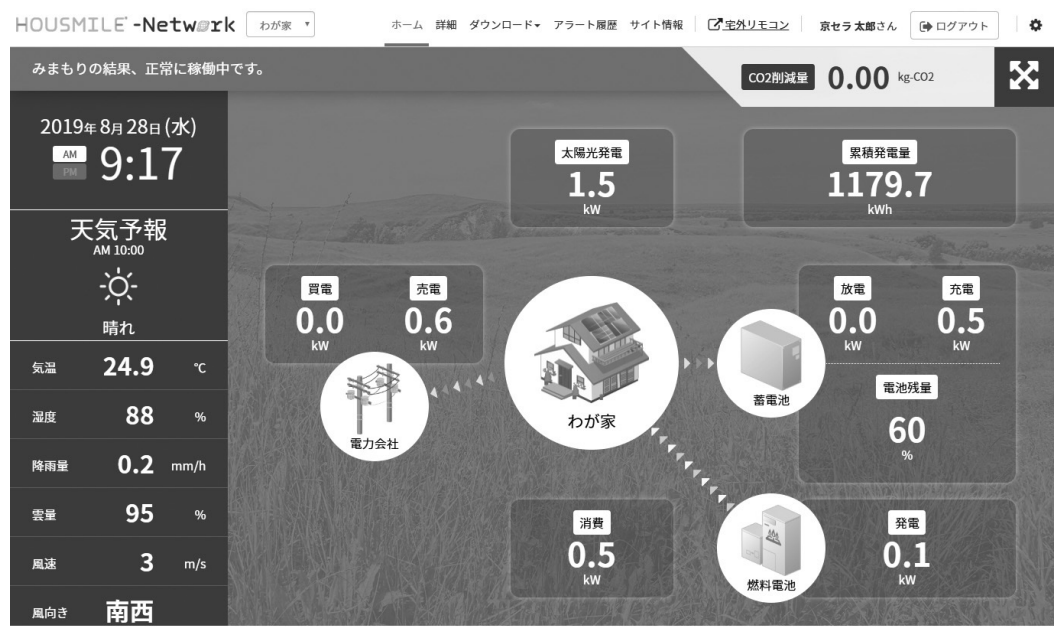

©KYOCERA Corporation

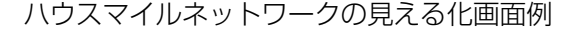

### ナビフィッツ・リモコンでできること

ナビフィッツ・リモコンとは、ご家庭内に設置していただきましたナビフィッツやデータサー バとの通信により、ご自宅内での機器操作だけでなく外出先からでも、インターネット経由で エアコンや給湯器\*1などの遠隔操作ができるサービスです。

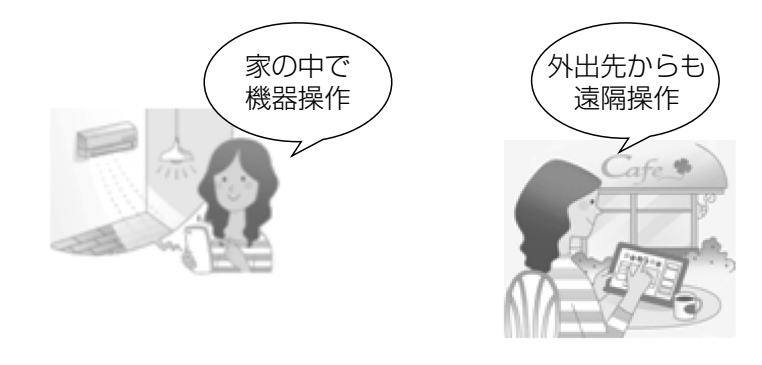

※1 ナビフィッツ・リモコンで操作可能な機器については 京セラ株式会社のホームページ(http://www.kyocera.co.jp/hems/hsnet/index.html)でご確認ください。

### ご自宅内でできること(宅内リモコン)

専用モニタを使って、ご家庭でエアコンや給湯器の操作ができます。例えば、就寝時にベッド の中から、エアコンをオフにすることも可能です。

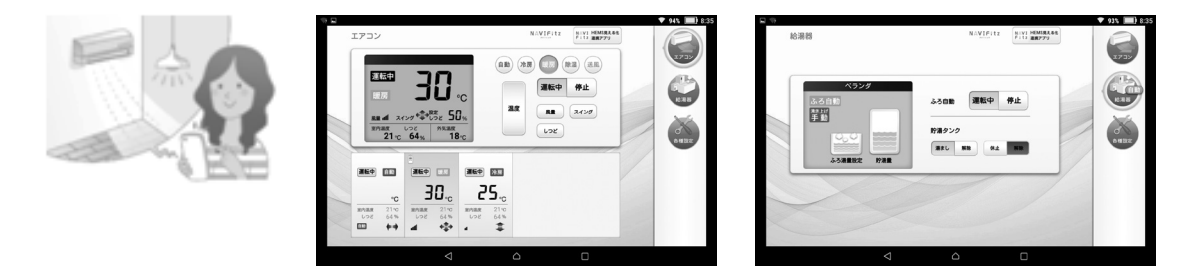

### 外出先からできること(宅外リモコン)

スマートフォンを使って、外出先からインターネット経由でエアコンや給湯器などの遠隔操作 ができます。

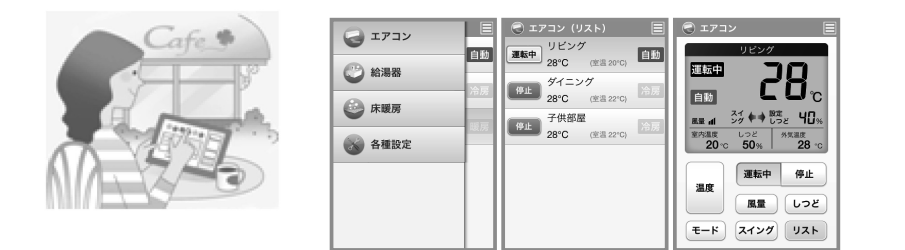

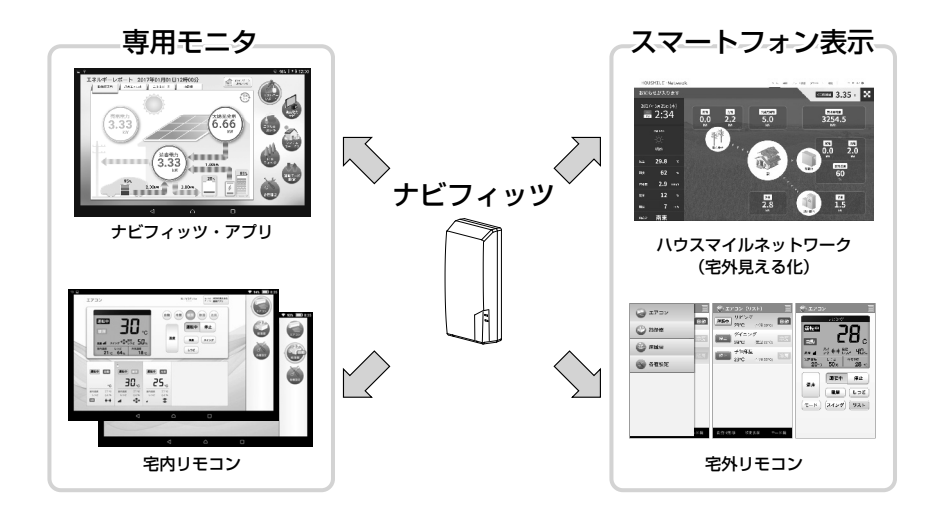

### ナビフィッツ(NVF-01)取扱説明書 目次

ナビフィッツの主な特長

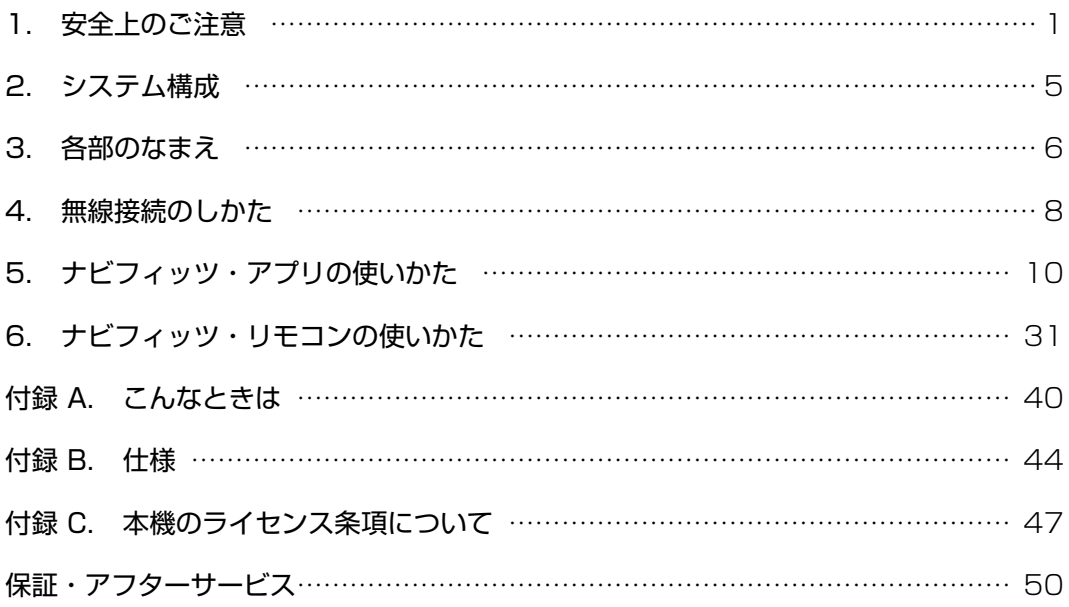

※本書はナビフィッツの取扱説明書です。専用モニタについては専用モニ タに同梱されている取扱説明書をご覧ください。

### 1. 安全上のご注意

- ・安全にご使用いただくために必ずお守りください。
- ・本書は、ナビフィッツ本体に関する内容です。

### ●ここに示した事項は、 警告 注意に区分しています。

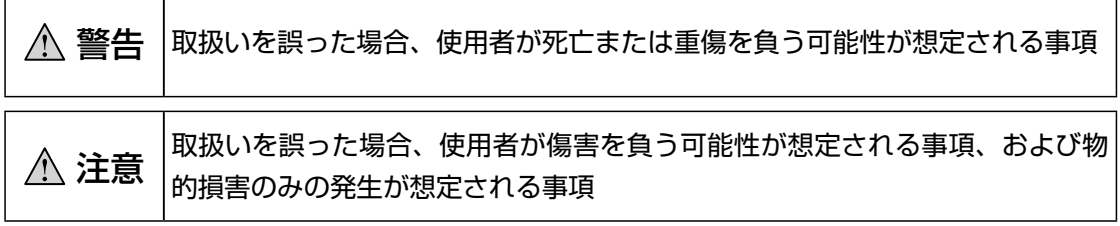

※「 注意」の欄に記載した事項でも、状況によって重大な結果に結びつく恐れがあります。 いずれも安全に関する重大な内容を記載しておりますので、必ずお守りください。

※●マークは「強制」 ◇マークは「禁止」を表しています。

警告 本製品の取付工事、修理、移設、破棄はお買い上げの販売会社または専門業者に依  $\mathbf{r}$ 頼する 感電、火災、けが、故障の原因となります。 お客様ご自身でアッパーケースをあけない、ねじを外さない、改造、修理をしない 感電、けが、故障の原因となります。 発煙、異臭、高温などの異常を感じた場合は本製品へ接続しているブレーカをOFF  $\mathbf{V}$ にし、お買い上げの販売会社まで連絡する 火災、故障の原因となります。 心臓ペースメーカーから22cm以上離して使用する **ID** ペースメーカーの動作に影響を与えるおそれがあります。 注意 内部に水や異物を入れない

感電、故障の原因となります。

台所や脱衣所などで、直接蒸気にふれる湿気・熱気の多い場所には設置しない 感電、故障の原因となります。

植物の周囲など、水のかかるおそれのある場所には設置しない 感電、故障の原因となります。

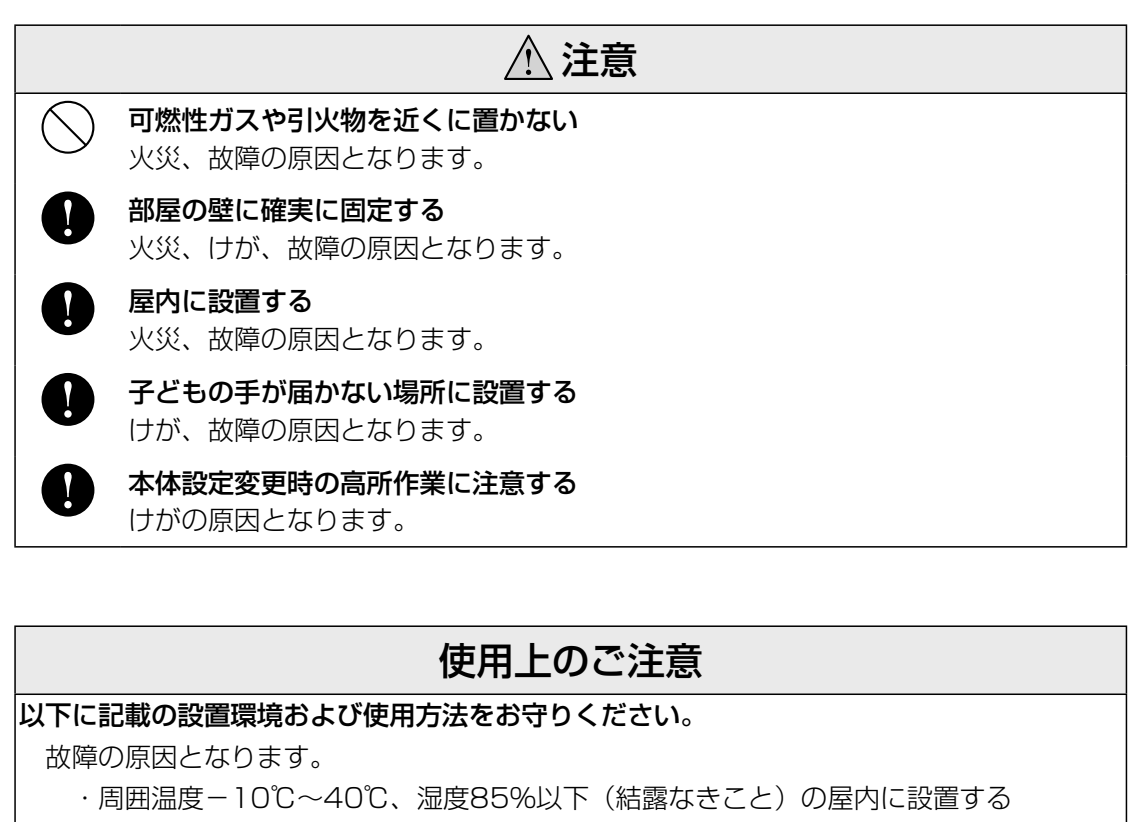

- ・直射日光が当たる場所や湿度変化の激しい場所(結露する場所)に設置しない
- ・振動または衝撃を受ける場所に設置しない
- ・ナビフィッツ本体を逆さ方向や横方向に向けて壁面に固定しない
- ・対応機種以外と接続は行わない
- ・シンナー、ベンジン、アルコールなどの薬品を含んだ布で拭かない
- ・乾燥により静電気が発生しやすい場所での使用は避ける

電子レンジ、IH製品、コードレスフォン、テレビ、ファクシミリ、金属・金具類に覆われた 場所、金属壁への設置、金属物、金属板などの近くでは使用しない 電波干渉および電波障害によりデータを送受信できない場合があります。

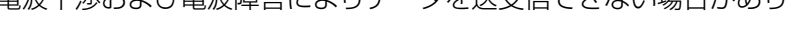

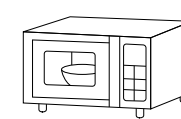

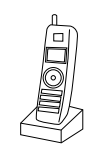

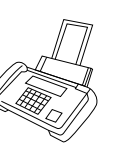

ファクシミリ

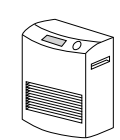

電子レンジ コードレスフォン ファクシミリ 金属製の大きなもの (ファンヒータなど)

### 表示値、計測値について

本製品は計量法の対象製品ではありません。 発電電力、消費電力、水道使用量、ガス使用量などの数値は目安ですので、電力メーターやガ スメーター、水道メーターの値や電力会社やガス会社、お住まいの自治体からの請求書の値、 その他各種精密計測機器とは数値が異なります。 各計測値の表示値には、丸め誤差が含まれます。

#### 無線通信の到達距離に関する注意

ナビフィッツはお客様の必要に応じて無線通信を使用します。また、ナビフィッツ本体の設置 工事や保守・メンテナンス時にも無線通信を使用します。 無線通信の到達距離は、直線10m程度を想定していますが、環境要因によって大きく左右さ れるものであり、同じ場所であっても、常に通信が可能というものではありません。ナビフィ ッツを用いて機器(パワーコンディショナなど)を制御する場合、通信環境が悪いと発電量や 各種積算値に影響を与える場合があります。また、専用モニタがナビフィッツ本体に接続でき ない場合があります。

#### 本製品の使用上の注意

本製品の使用周波数帯では、電子レンジなどの一般家電品、産業・科学・医療用機器のほ か、工場の製造ラインなどで使用されている移動体識別用の構内無線局(免許を要する無 線局)および特定小電力無線局(免許を要しない無線局)が運用されています。

- 1.本製品を使用する前に、近くで移動体識別用の構内無線局および特定小電力無線局が 運用されていないことを確認してください。
- 2.万一、本製品から移動体識別用の構内無線局に対して電波干渉の事例が発生した場合 には、速やかに構内無線局の使用周波数を変更するか、または電波の輻射を停止して ください。
- 3.その他、本製品から移動体識別用の特定小電力無線局に対して、電波干渉の事例が発 生した場合など何かお困りのことが起きた時は、お買い上げの販売会社または巻末に 記載の専用ダイヤルにお問い合わせください。

#### 機器の操作に関する注意

ナビフィッツから、接続されている機器の操作を行う場合は、通信状態によっては時間差が生 じることがあります。機器を操作される場合は安全を十分にご確認の上ご使用ください。

#### アプリケーションに関する注意

専用モニタにおいて、Google Playで入手したアプリケーションによる不具合および損害に ついては京セラ株式会社では一切の責任を負いかねますのであらかじめご了承ください。

#### おまかせ運転モードの使用に関する注意

お客様宅内の状況に応じて、接続された対応機器の制御を自動的に行いますが、機器の種類や 組み合わせ、状況の変化などによっては、必ずしも最適な制御が行われない可能性があります。 ハウスマイルネットワーク上のお客様情報(郵便番号による天気情報、電気料金プラン、売電 単価)の設定を基におまかせ運転を行います。設定に誤りがありますと正しく運転できません のでご注意ください。

ハウスマイルネットワーク上で「おまかせ運転モード」を設定しても、通信タイミングにより、 設定反映に時間(約10~20分)がかかります。

### 2. システム構成

#### ナビフィッツを用いた通信システム構成

- ・ナビフィッツを用いた通信システムは、パワーコンディショナ、蓄電システムなどにより構 成されます。お客様の環境に応じて組み合わせが異なります。
- ・お客様の環境に応じて、以下の項目について任意の製品をご用意いただく必要があります。
	- ・ 宅外リモコン用端末(スマートフォン)
	- ・ 無線LANルーター
- ・インターネット回線およびインターネット接続機器については、お客様に任意の回線、機器 をご用意ください。
- ・スマートメーターの計測値を取得するためのスマートメーターアダプタはお客様の必要に応 じてご用意ください。

本取扱説明書は、ナビフィッツ本体と専用モニタの接続方法および専用モニタで利用可能なナ ビフィッツ・アプリおよび宅内リモコンの使いかたについて解説します。

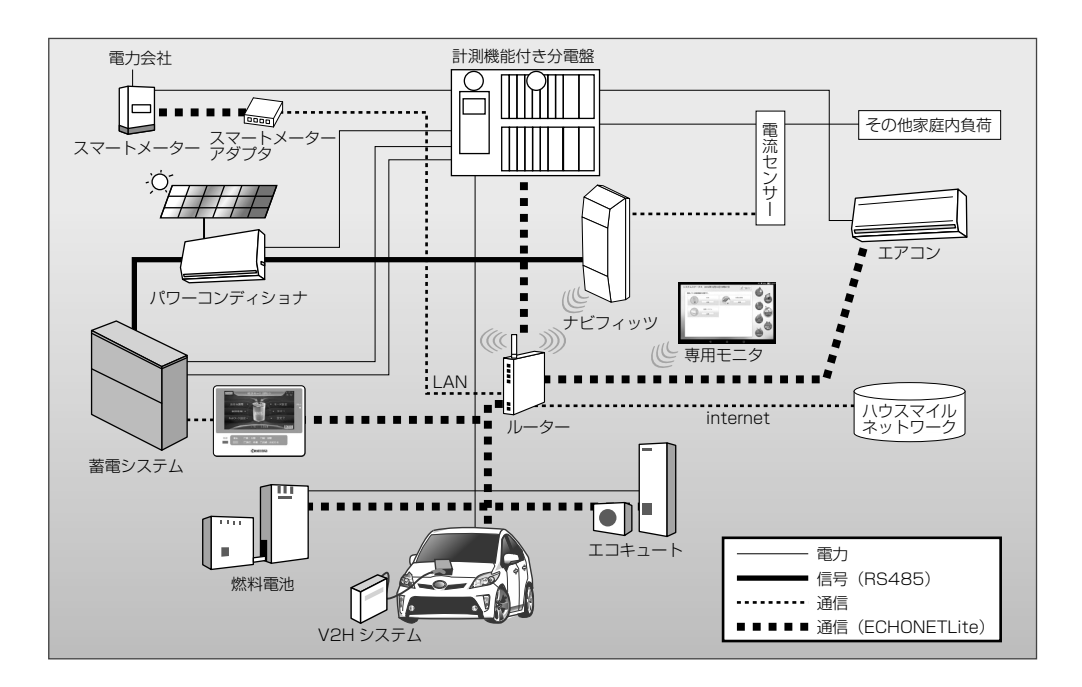

### 3. 各部のなまえ

### ナビフィッツ(NVF-01)

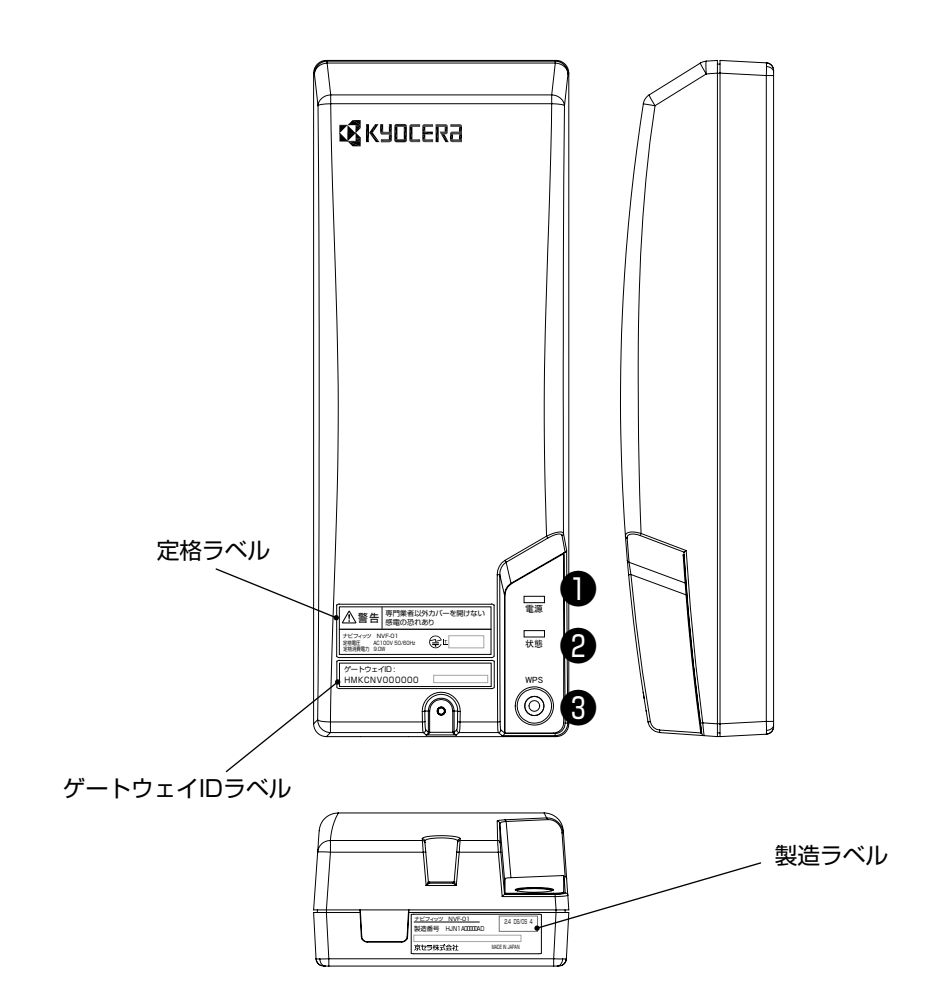

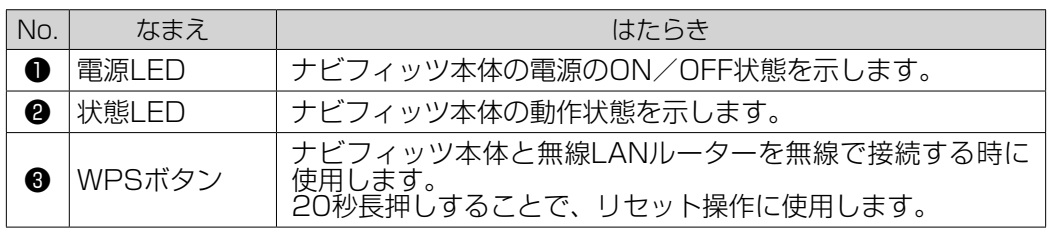

### LEDの状態表示

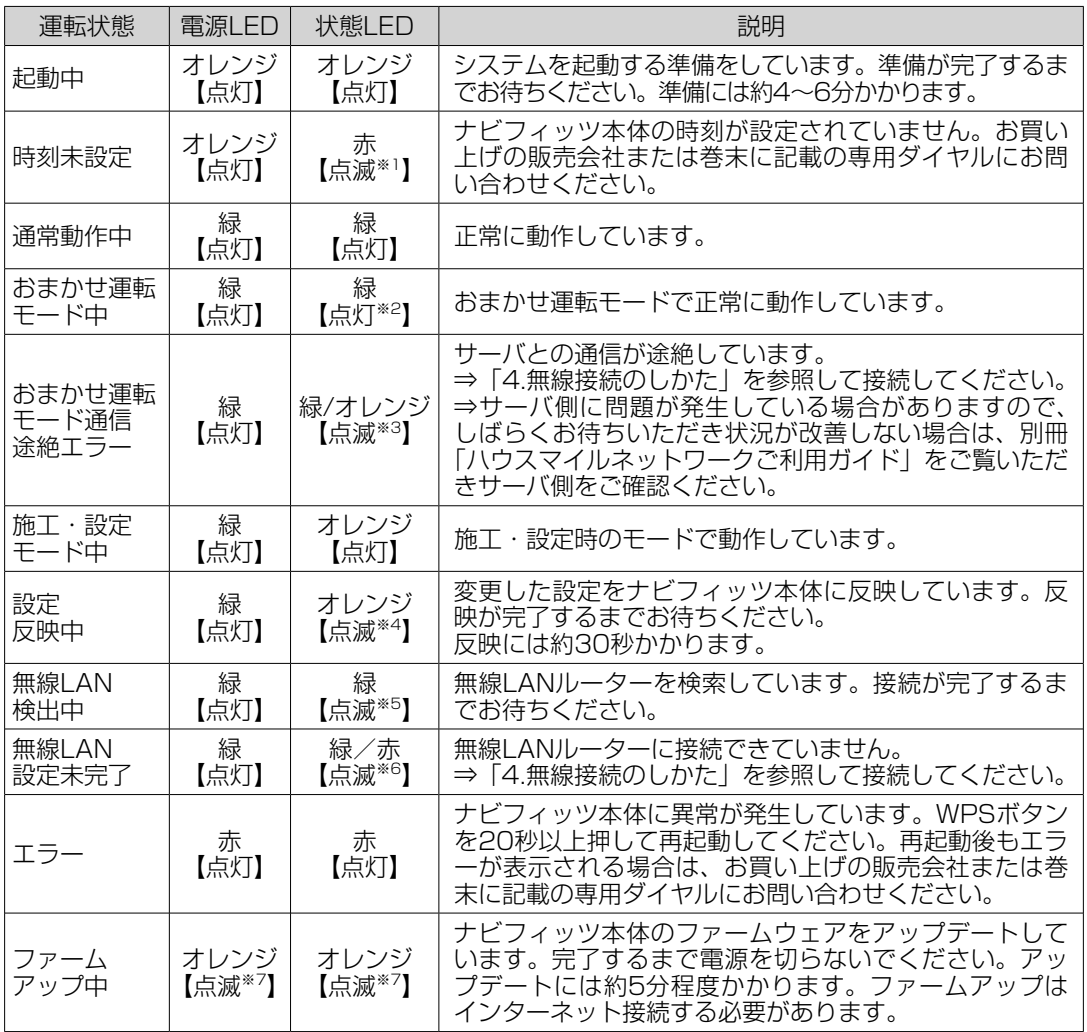

※1 1.0秒点灯、1.0秒消灯の繰り返し

※2 10分おきに5.0秒間のみ0.2秒消灯、0.2秒点灯の繰り返し

※3 緑10秒点灯、オレンジ1秒点灯の繰り返し

※4 2.0秒点灯 0.5秒消灯の繰り返し

※5 0.5秒点灯、0.5秒消灯の繰り返し

※6 緑1.0秒点灯、赤1.0秒点灯の繰り返し

※7 0.5秒点灯、0.5秒消灯の繰り返し

### 4. 無線接続のしかた

#### 接続の構成

ご使用の環境に応じて、ナビフィッツ本体と専用モニタを接続してください。

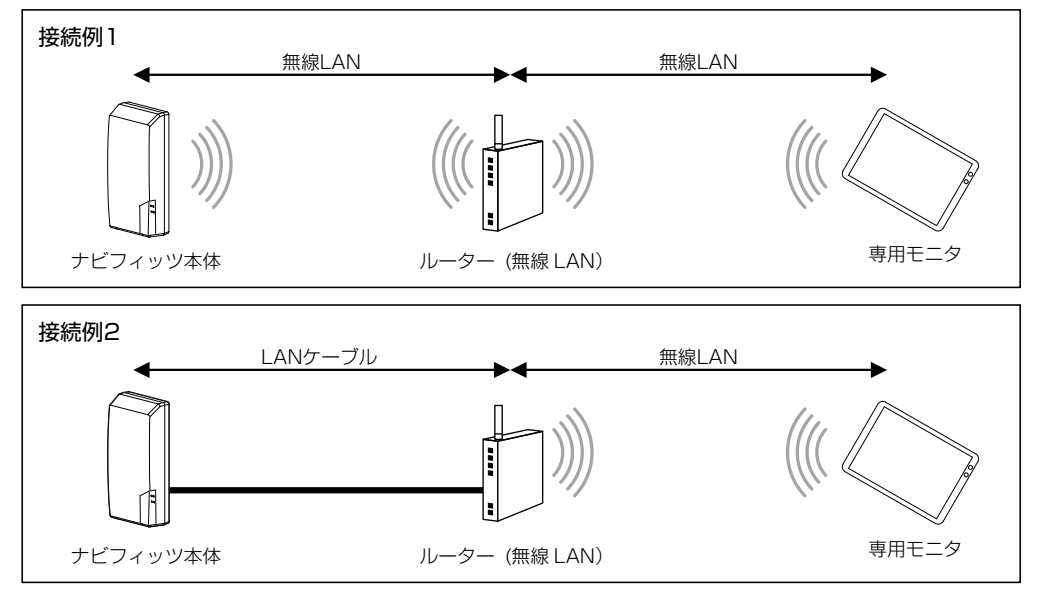

<sup>※</sup>ナビフィッツ本体はルーターと常時通信をします。ルーターにナビフィッツを接続した後は、ルーターの電源も切らない様にしてください。

### 必要なもの

・無線LANルーター お客様の必要に応じてご用意ください。

※無線LANルーターはDHCP機能を有効にする必要があります。無線LANルーターの取扱説明書をよくお読みのうえ、設定を行ってください。 ※蓄電システムがある場合、停電時に専用モニタがナビフィッツ本体に接続できるよう、ルーターや情報分電盤のハブなどのネットワーク機器の 電源は、特定負荷出力(特定コンセント)から供給できるように接続してください。

#### 接続方法

インターネット環境を新設する場合または、ルーターを変更する場合は以下の手順で設定を行 ってください。

#### 手順1 ナビフィッツ本体とルーターの無線接続

事前に無線LANルーターのWPSについて無線LANルーターの取扱説明書をよくお読みくださ い。WPSは無線LANルーターの機種により名称が異なる場合があります。(AOSS、らくら く無線スタートなど)

①ナビフィッツ本体のWPSボタンを3秒以上、10秒未満の間で押し続け、WPSボタン から手を離してください。状態LEDが緑点滅します。(WPSボタンを20秒以上押し 続けるとリセットされてしまい、設定を最初からやり直す必要があります) ②その後、30秒以内に無線LANルーターのWPSボタンを押します。 ③ナビフィッツ本体の状態LEDが点滅から点灯に変わるまで待ちます。

※WPSによる接続では、接続の設定が完了するまで電波の出力を下げて通信が行われる場合がありますので、WPSを行う際には無線LANルーターをナビ フィッツ本体の近くに持ち込んでください。WPSによる接続に失敗した場合は、無線LANルーターをナビフィッツ本体に近づけてから再度WPSを実施 してください。WPSによる接続の設定が完了した後は、無線LANルーターを必要に応じて移動してください。

#### 手順2 専用モニタとルーターの無線接続

専用モニタおよび無線LANルーターの取扱説明書をよくお読みのうえ、専用モニタと無線 LANルーターを接続してください。

#### 手順3 Google アカウントの設定

専用モニタの取扱説明書をよくお読みのうえ、Google アカウントを設定してください。

### 5. ナビフィッツ・アプリの使い方

#### 5.1 画面説明

専用モニタで「ナビフィッツ・アプリ」を使用し、お客様宅内のエネルギーの見える化を実現 します。

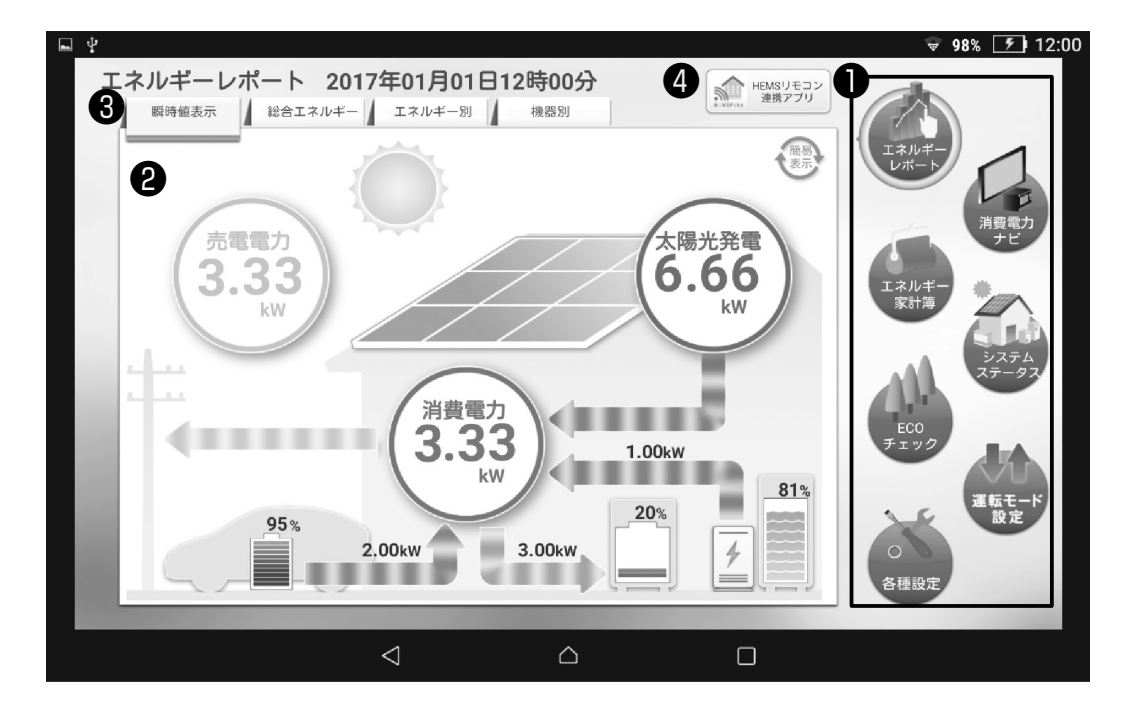

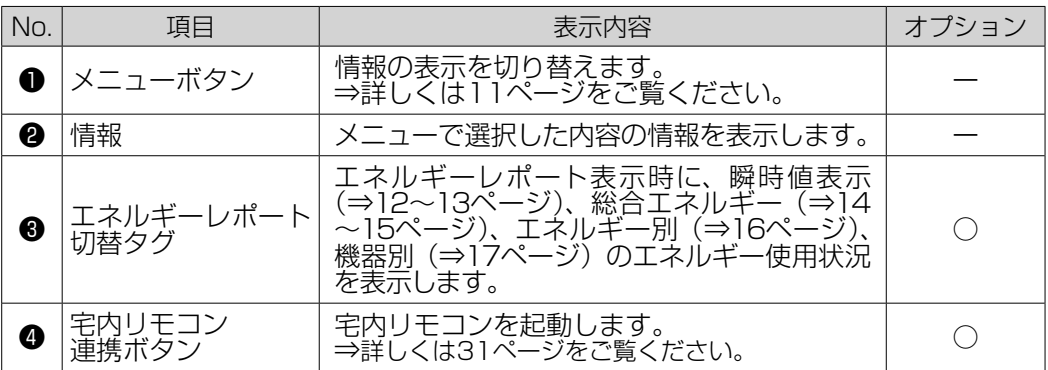

※オプションの欄が「○」となっている項目は、お客様のシステム構成 (蓄電システムや外部発電機の有無、分岐計測設定の有無など)により、 ご使用になれる機能に制限が発生したり、本取扱説明書に掲載のアプリの画面と実際のアプリの画面が、異なる場合があります。

### 5.2 専用モニタを使ってできること

電力状況や消費電力など、お客様宅内のエネルギーに関するさまざまな情報をご確認いただけ ます。

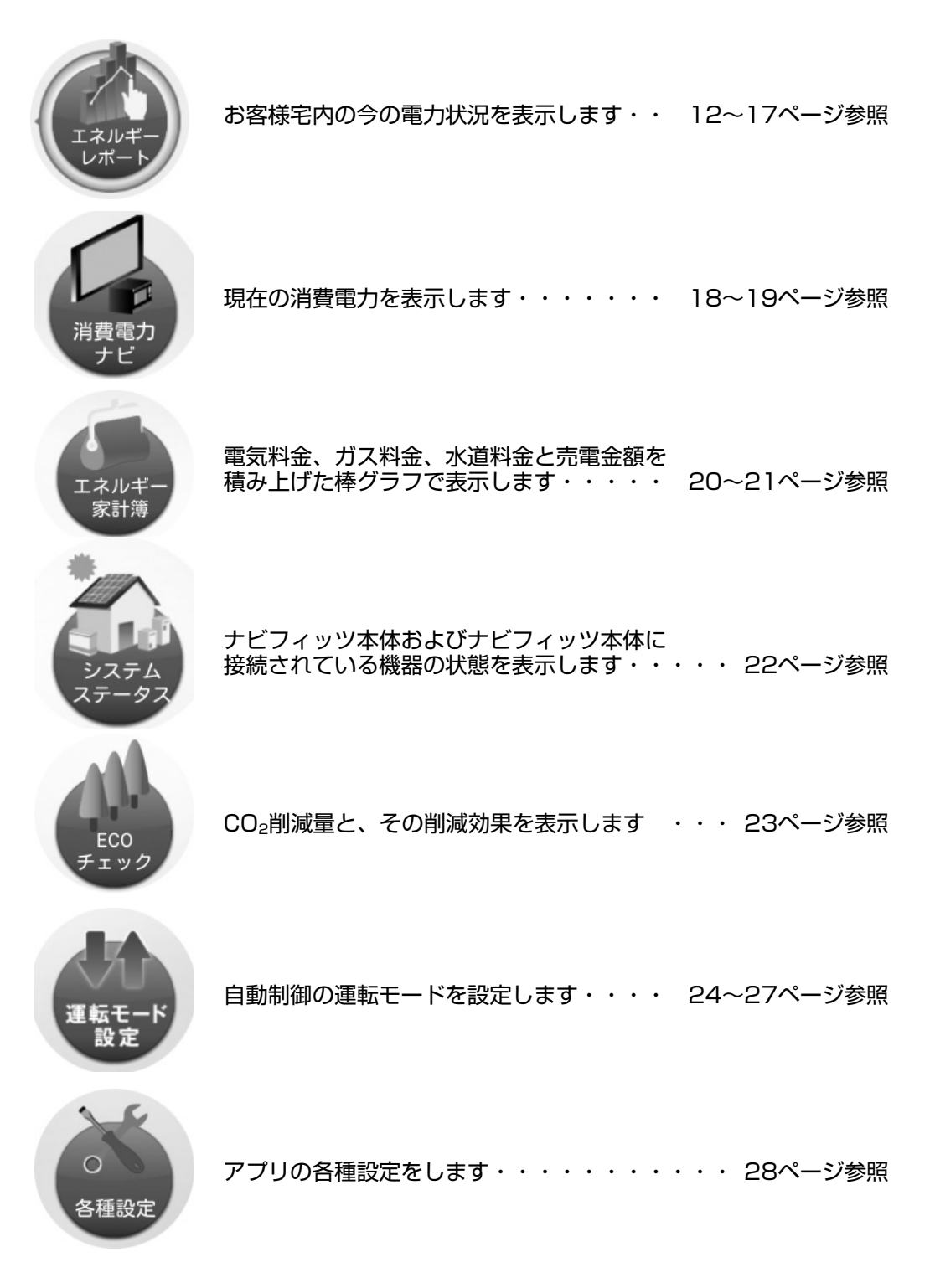

### エネルギーレポート 瞬時値表示 (詳細)

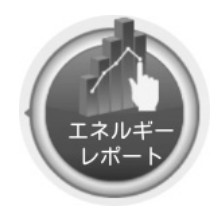

お客様宅内の今の電力状況を表示します。

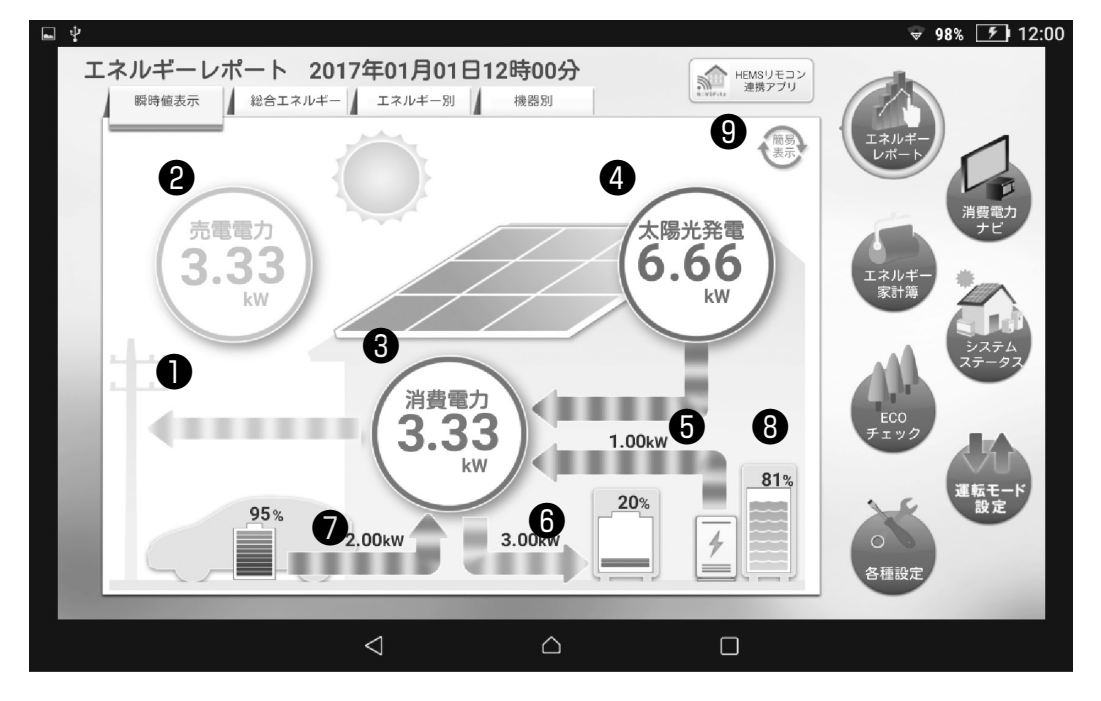

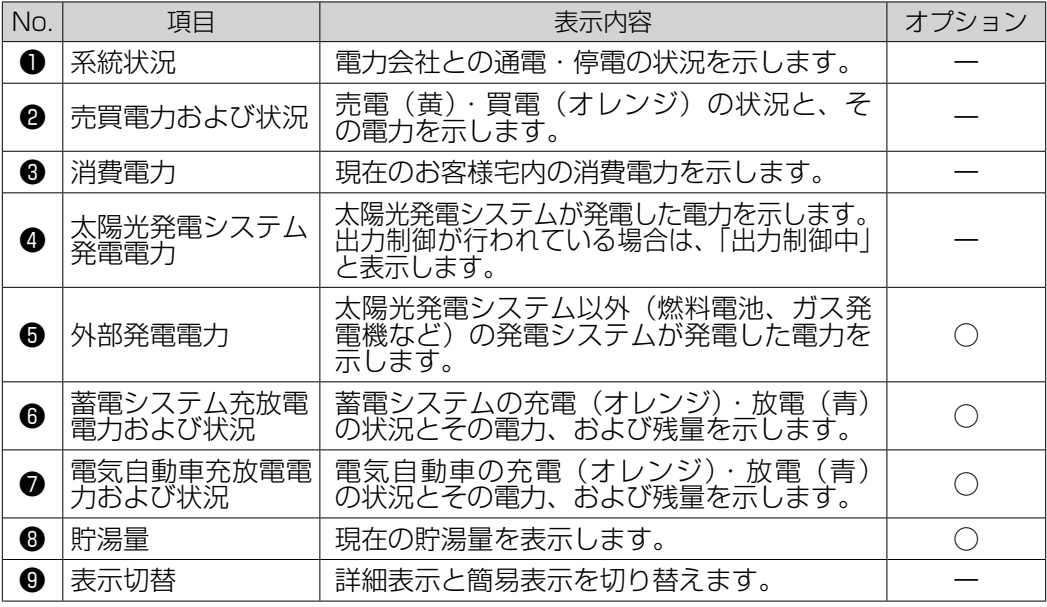

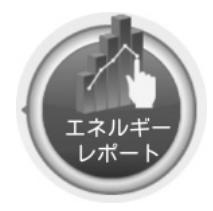

### エネルギーレポート 瞬時値表示 (簡易)

お客様宅内の今の電力状況を表示します。

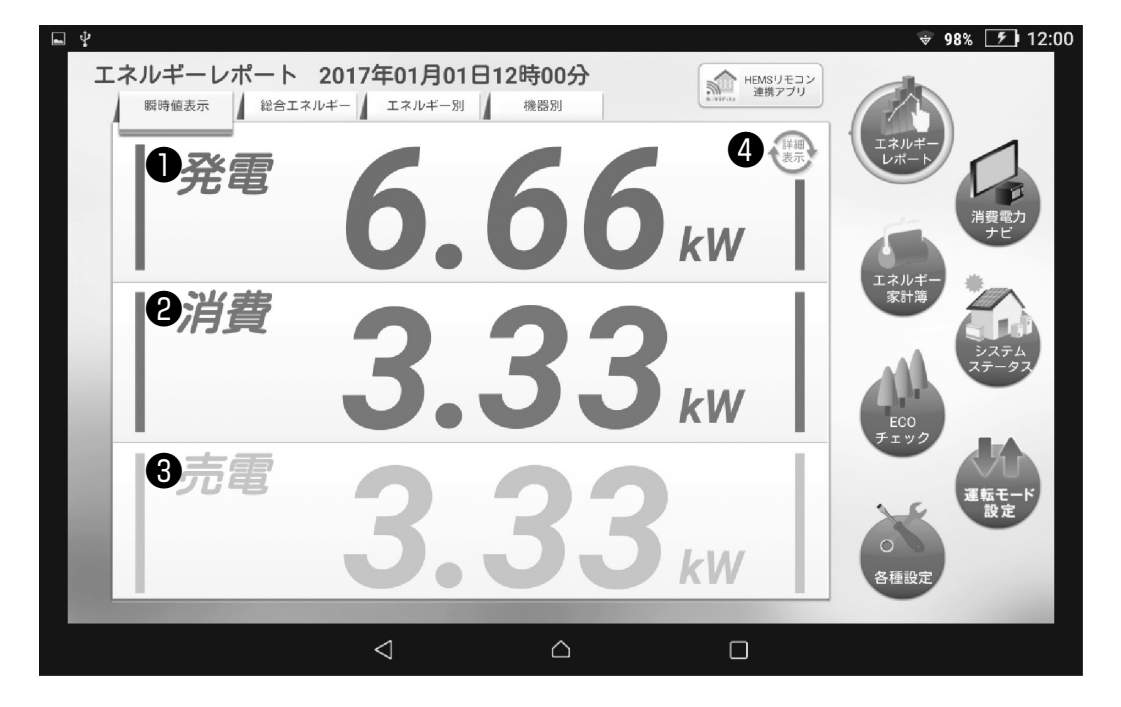

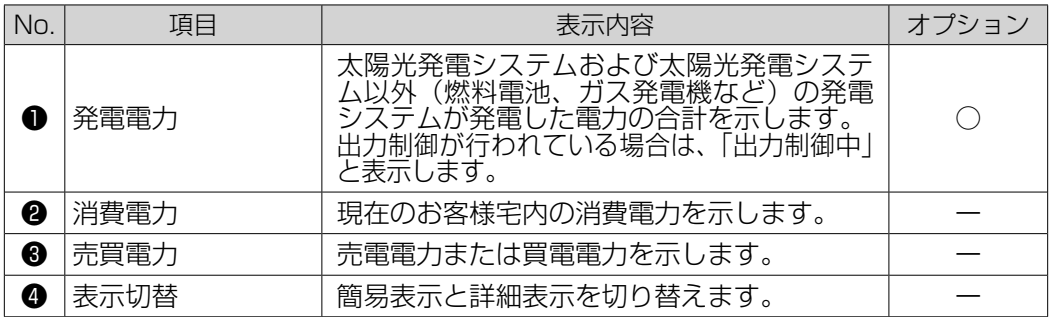

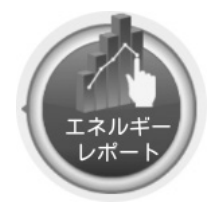

### エネルギーレポート 総合エネルギー

お客様宅内の総合的な電力状況、ガスまたは水道の使用状況を表示します。

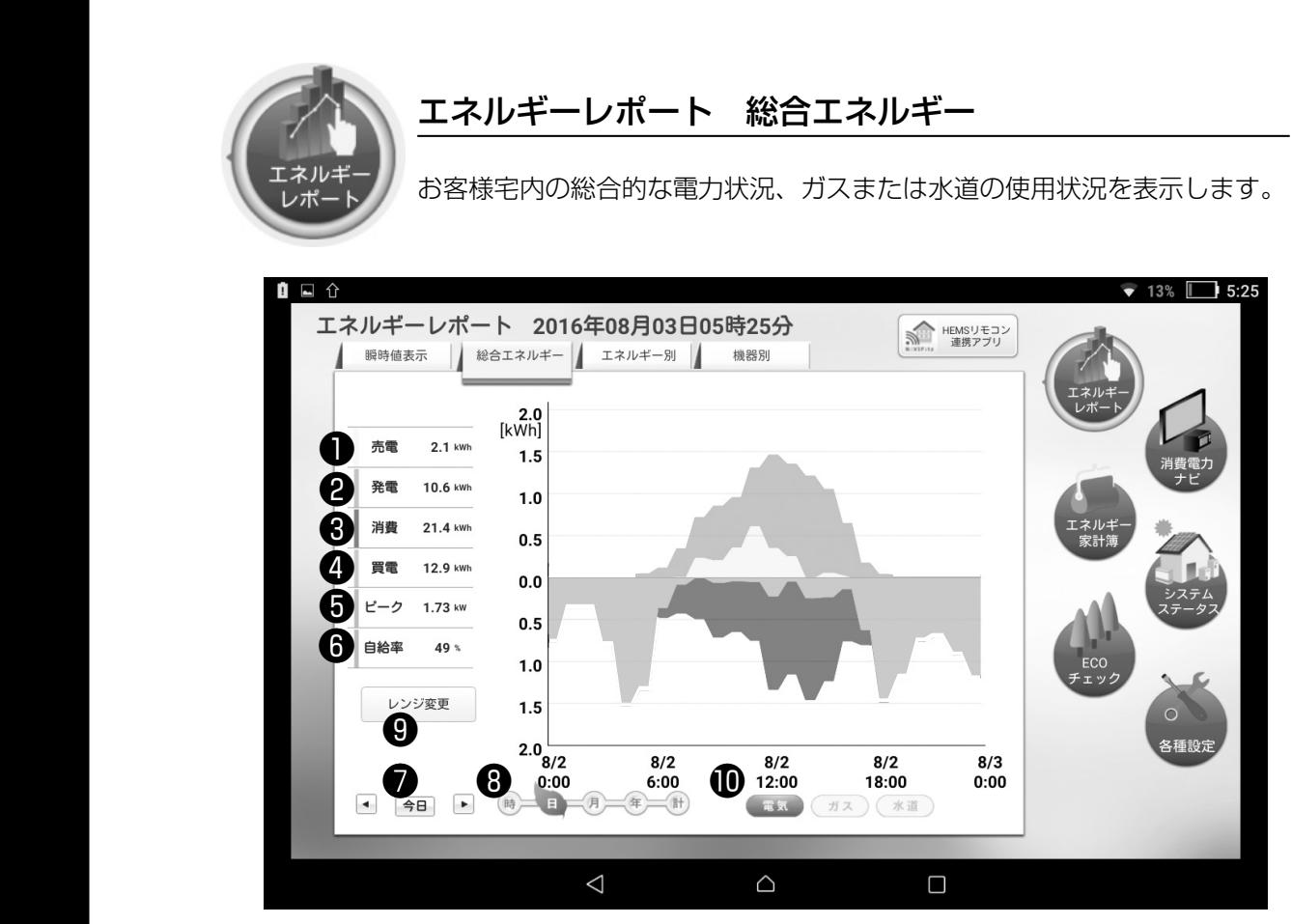

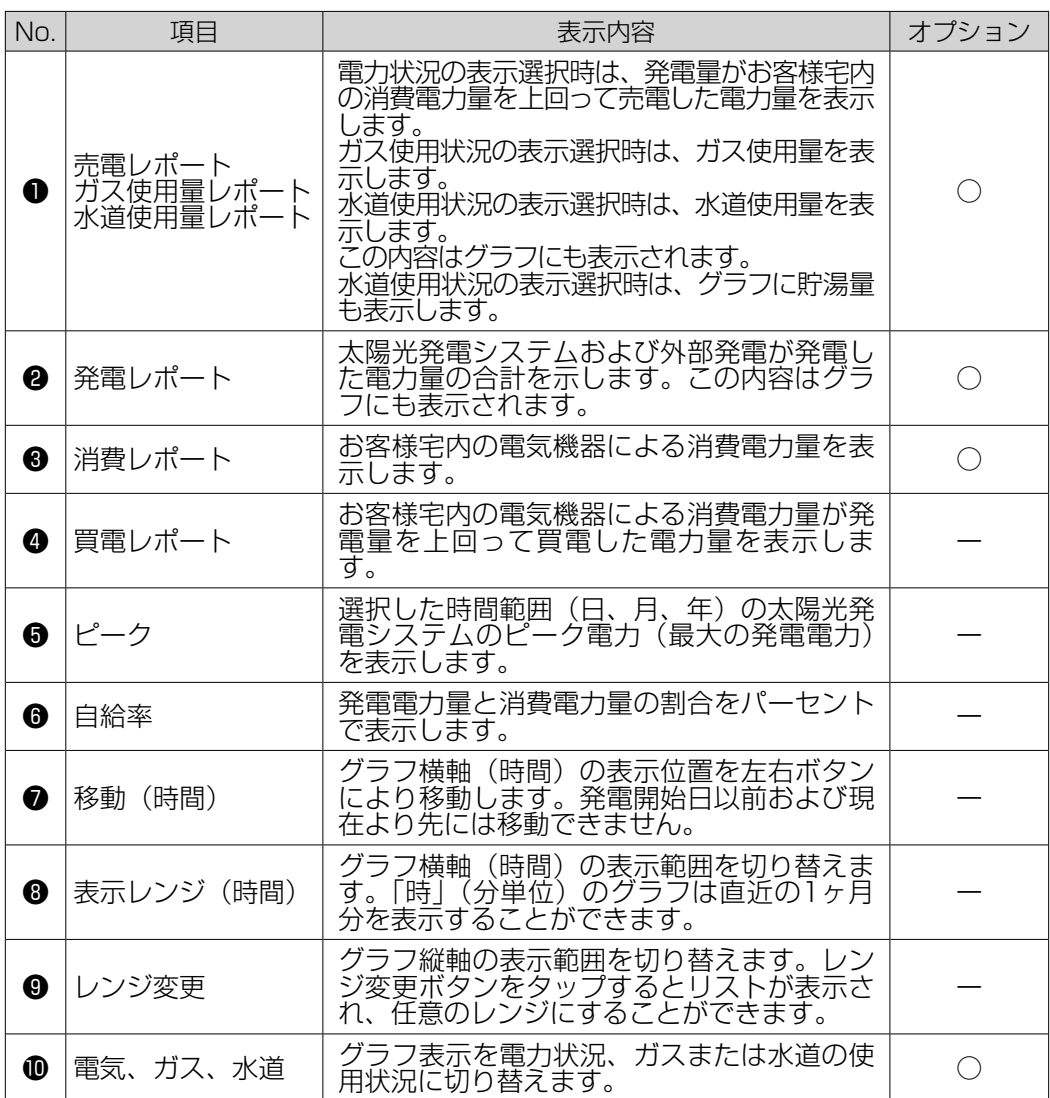

※出力制御が実施された期間は、グラフの背景色が変わります。

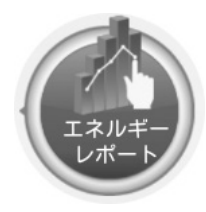

### エネルギーレポート エネルギー別

太陽光発電システム、外部発電システム、蓄電システムの発電・充放電状態 をエネルギー別に表示します。

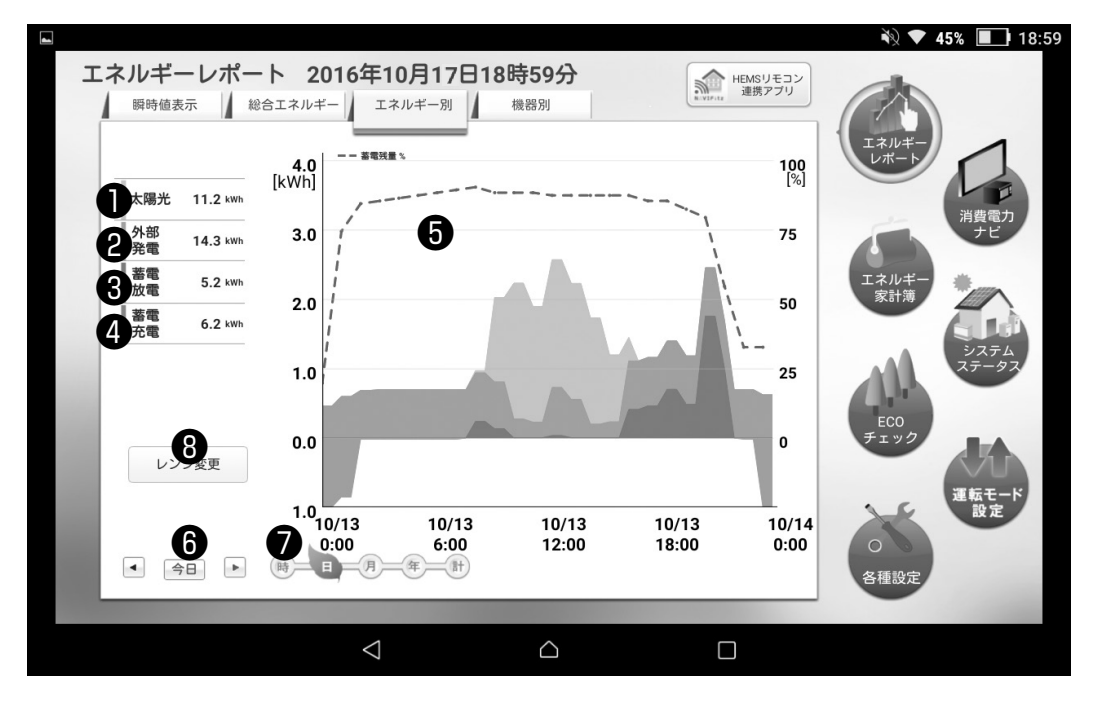

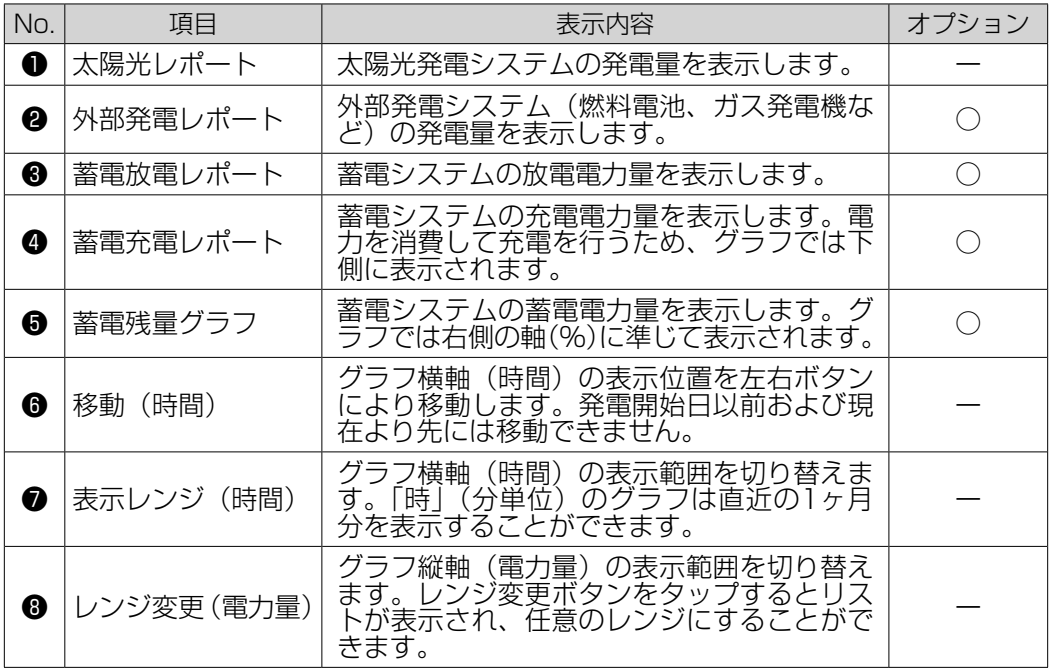

※出力制御が実施された期間は、グラフの背景色が変わります。

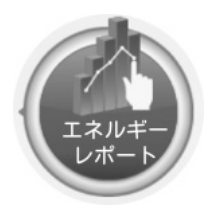

### エネルギーレポート 機器別

お客様宅内の高消費電力の項目トップ5、または消費電力ナビで選択した最 大5つの項目の消費電力量を表示します。

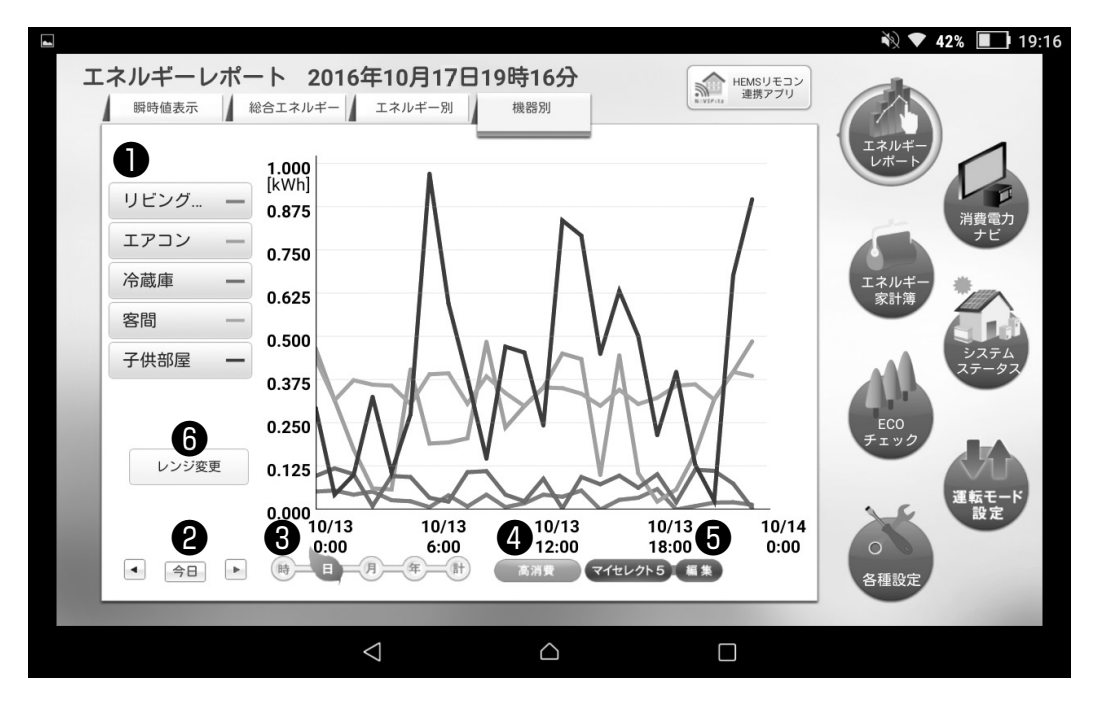

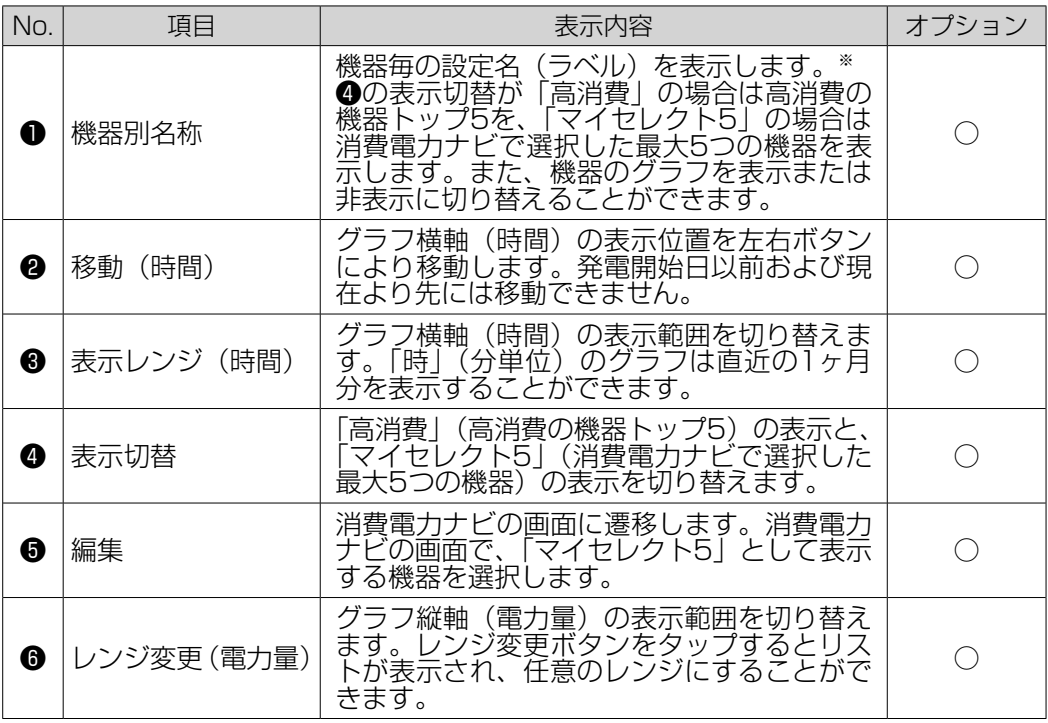

※長い名称の場合、全て表示されないことがあります。

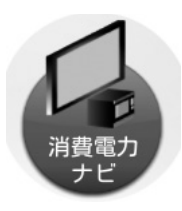

### 消費電力ナビ

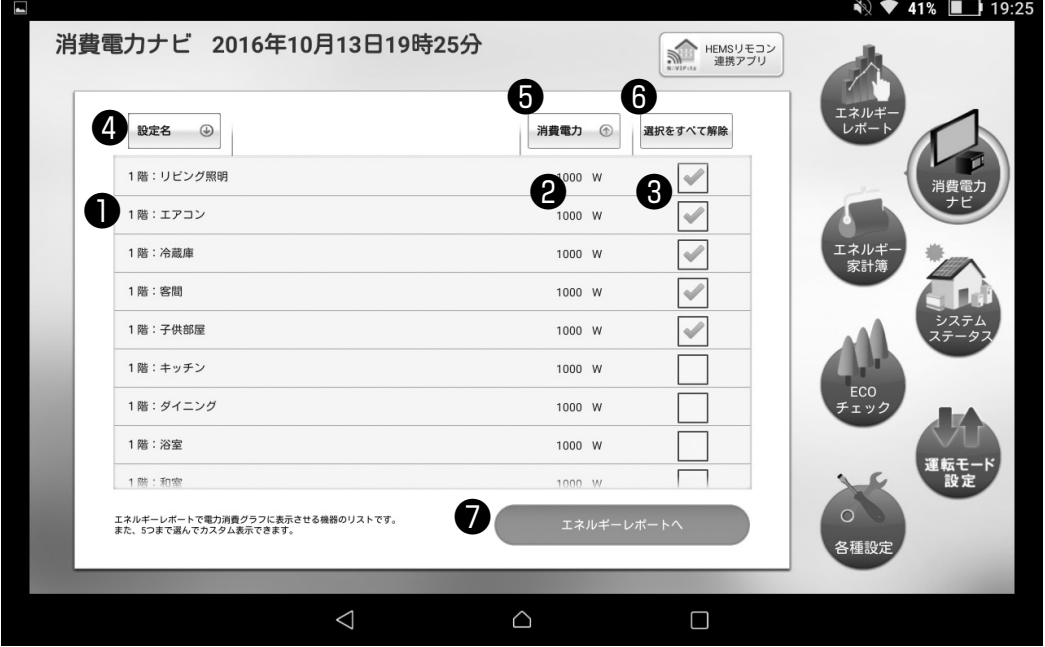

#### お客様宅内の現在の消費電力を表示します。

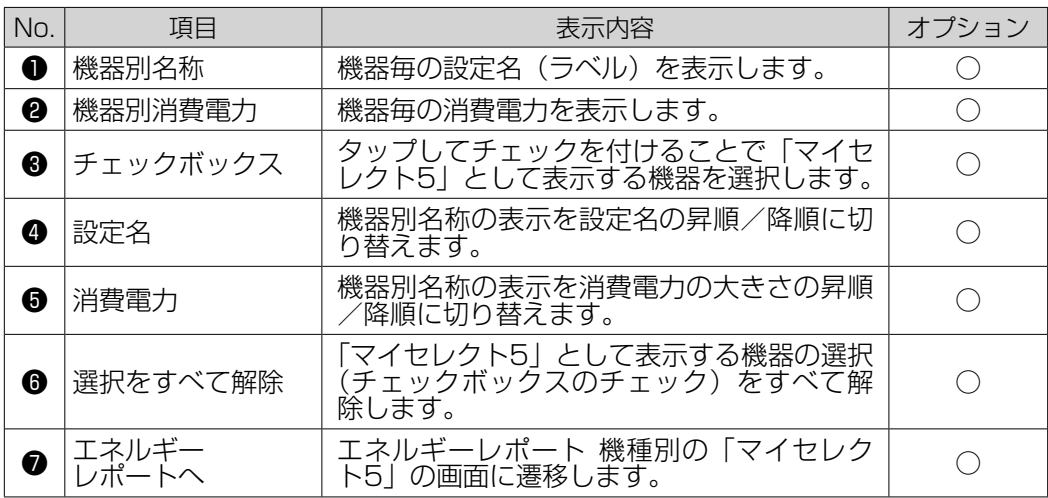

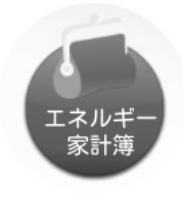

#### エネルギー家計簿

お客様宅内の電気料金※1ガス料金、水道料金と売電金額※1を積み上げた棒 グラフで表示します(カラー表示)。また過去のデータも同時に表示します (グレー表示)。各料金の設定はハウスマイルネットワークで行ってください。

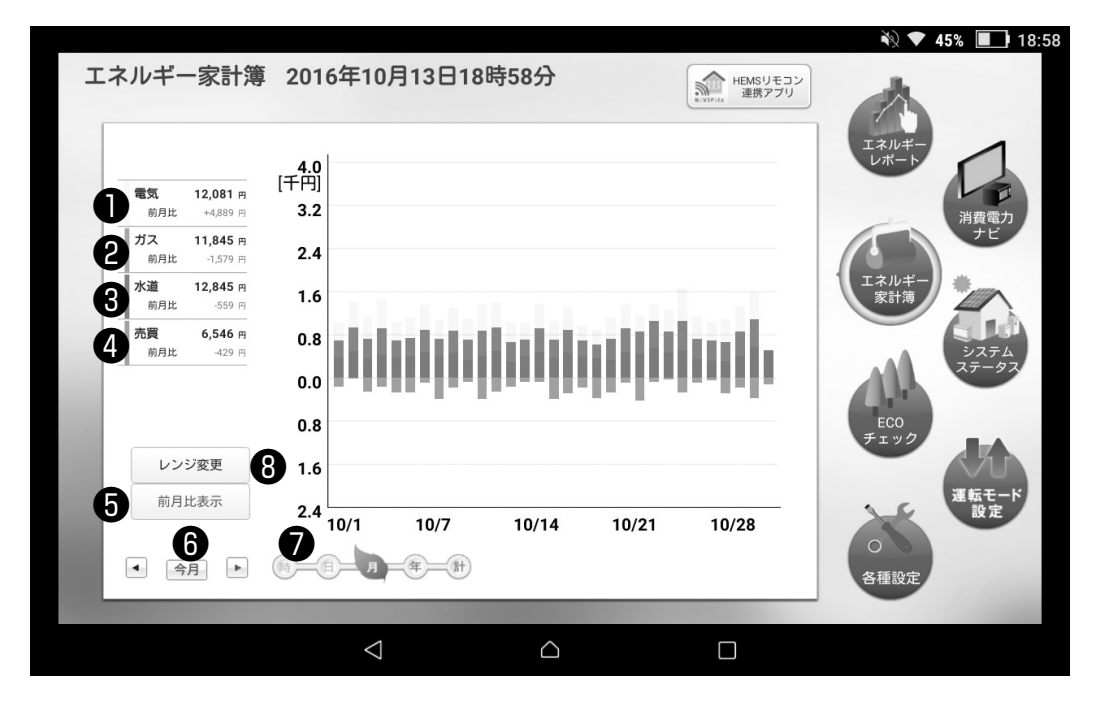

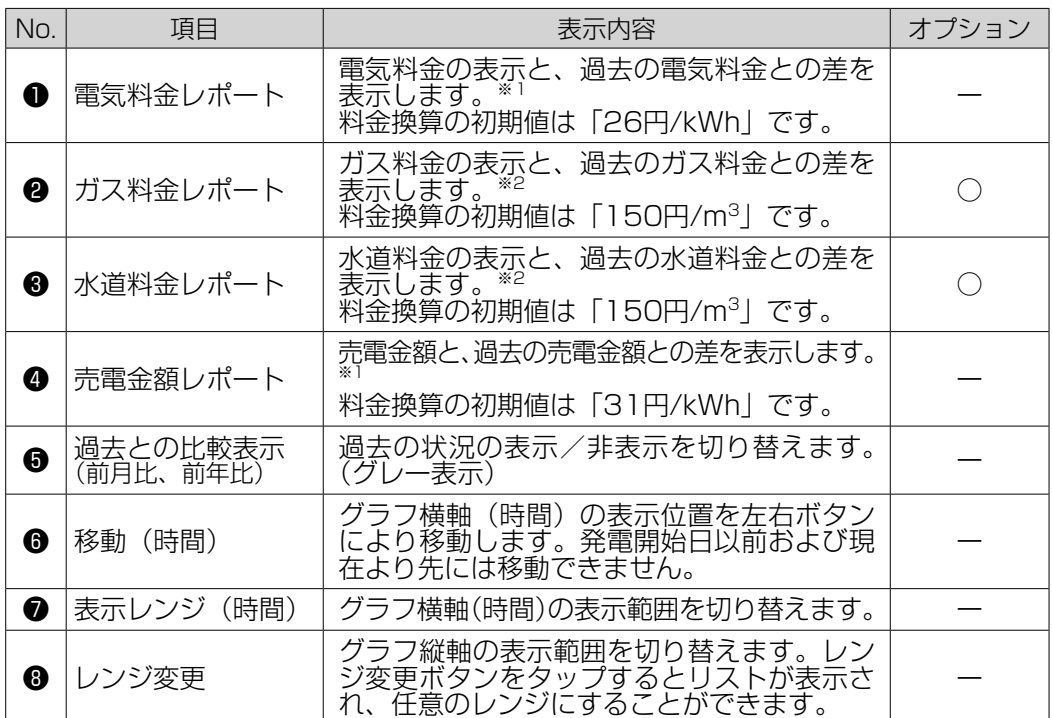

※1 ナビフィッツはハウスマイルネットワークで設定した値を基に料金換算をしてアプリに表示しますが、あくまで目安です。電力会社からの請 求金額や余剰電力の振り込み金額とは異なります。ハウスマイルネットワークで設定を行っていない場合は初期値で料金換算します。

※2 ガス料金および水道料金の表示には、ガスメーターおよび水道センサーを接続する必要があります。ガス料金、水道料金はハウスマイルネッ トワークで設定した値を元に料金換算をしてアプリに表示しますが、あくまで目安です。ガス会社、お住まいの自治体からの請求金額とは 異なります。ハウスマイルネットワークで設定を行っていない場合は初期値で料金換算します。

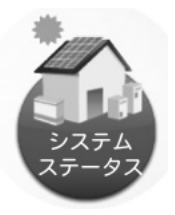

### システムステータス

ナビフィッツ本体およびナビフィッツ本体に接続された機器の状態を表示し ます。

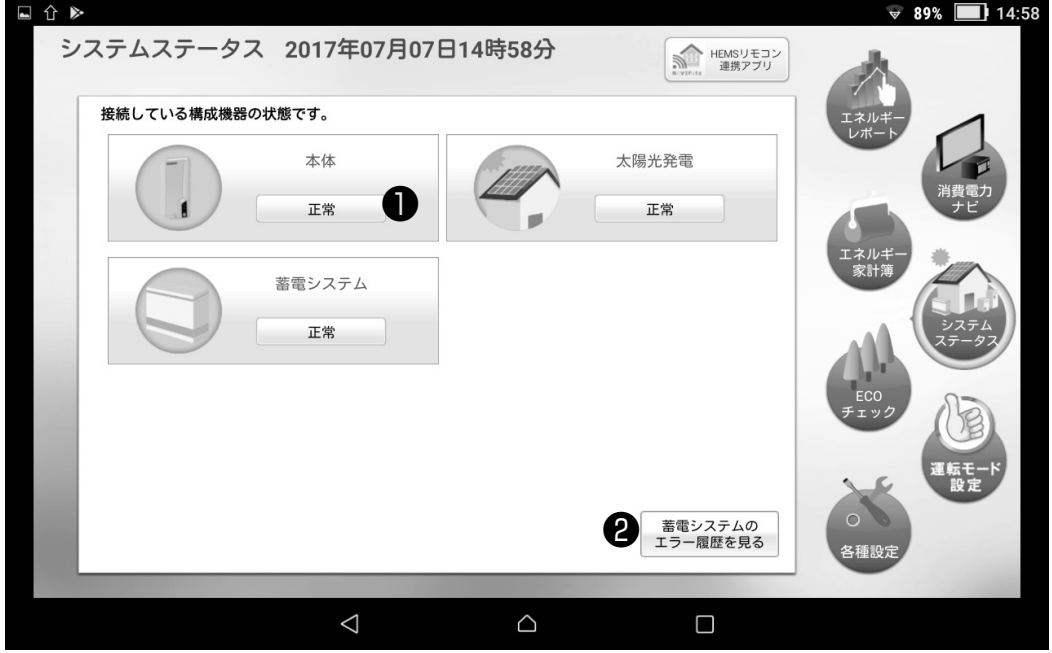

| No | 頂目                                | 表示内容                                                      | オプション |
|----|-----------------------------------|-----------------------------------------------------------|-------|
|    | ステータス*'                           | ナビフィッツ本体およびナビフィッツ本体に<br>接続された機器の状態を表示します。                 |       |
| (2 | 蓄電システムのエラ<br>-履歴を見る <sup>※2</sup> | 蓄電システムでエラーが発生した場合、エラ<br>一及びナビフィッツからの操作履歴を確認す<br>ることができます。 |       |

<sup>※1</sup> ナビフィッツ本体がインターネットに接続されていない、もしくはサーバとの通信において、正しい通信ができない場合に、エラーが表示さ れます。一時的にエラーが表示される場合は、お客様のネットワーク環境において通信状態が不安定となっている可能性がありますが、ナ ビフィッツ本体にてバックアップのデータを持っているため、問題にはなりません。継続してエラーが表示される場合は、まずはお客様の ネットワーク環境をご確認ください。それでも改善しない場合は、お買い上げの販売会社または巻末に記載の専用ダイヤルにお問い合わせ ください。

<sup>※2</sup> おまかせ運転モードに対応した蓄電システムをご利用の場合のみ表示されます。

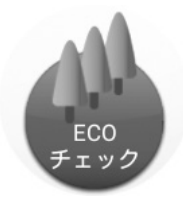

### ECO チェック

CO2削減量と、その削減効果を表示します。

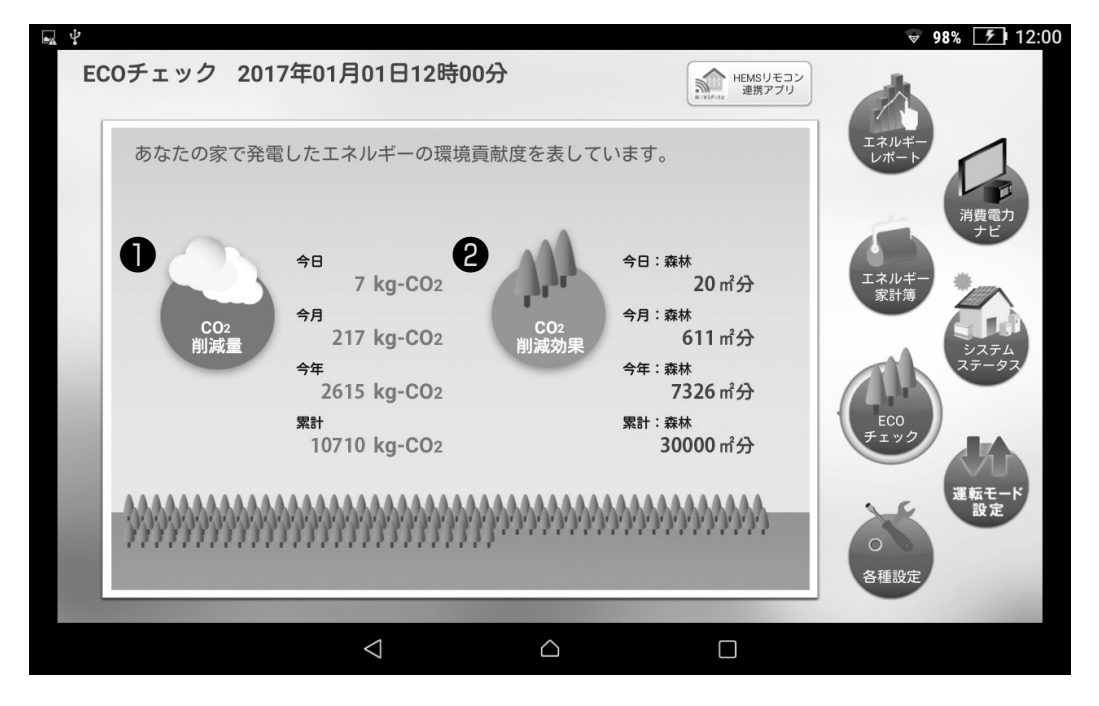

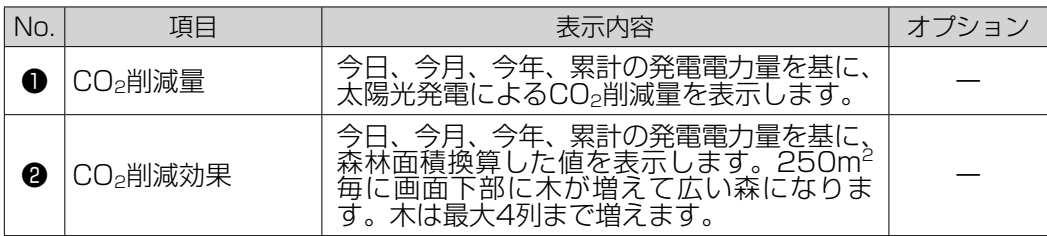

#### 運転モード設定

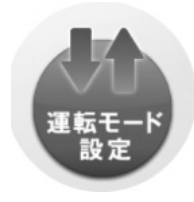

自動制御の運転モードを設定します。

運転モードを選択して、モード変更ボタンをタップすることで機器の制御が 開始されます。

※お客様宅内の状況に応じて、接続された対応機器の制御を自動的に行いま すが、機器の種類や組み合わせ、状況の急激な変化などによっては、必ず しも最適な制御が行われない可能性があります。

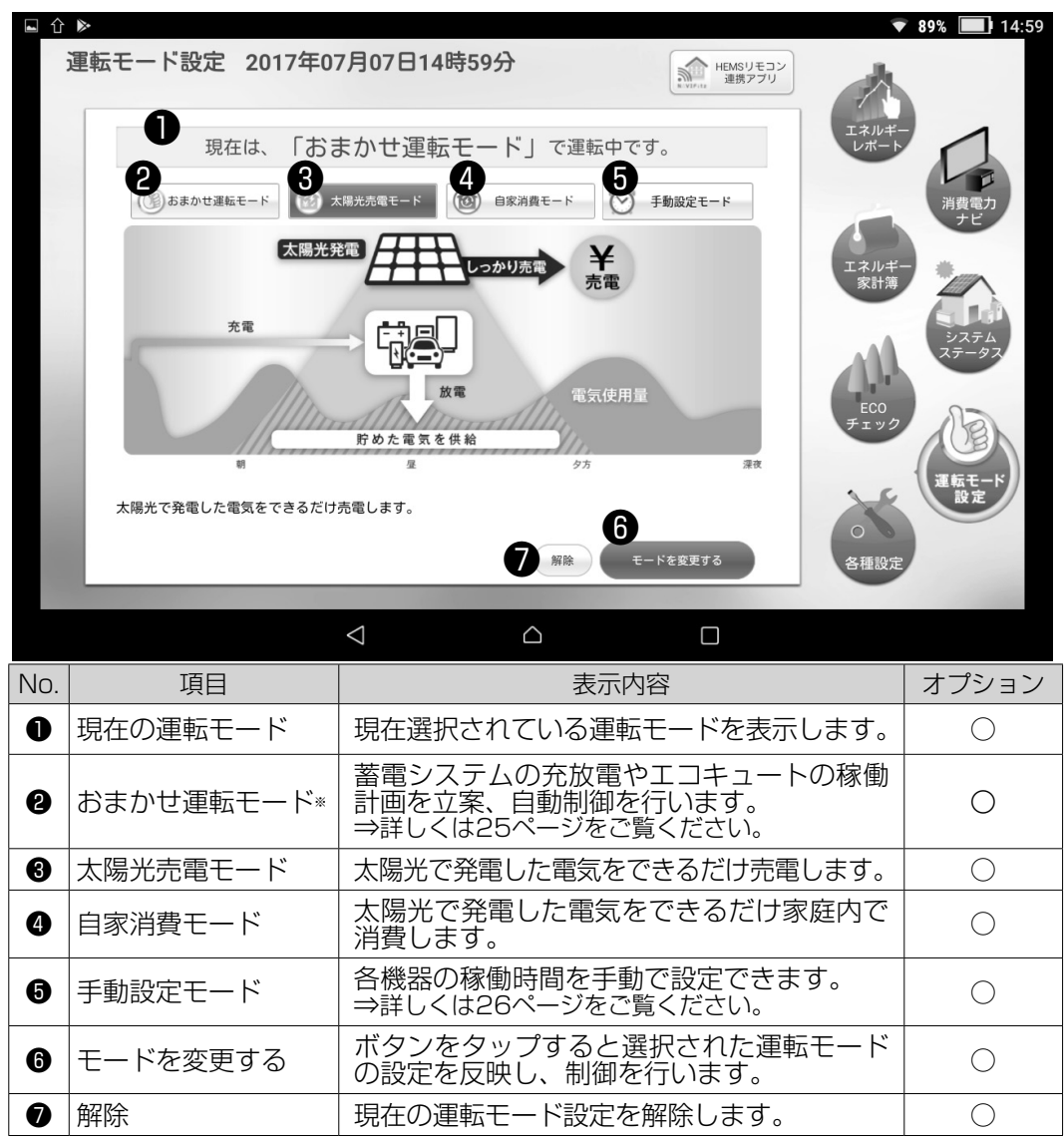

※おまかせ運転モードには「標準」と「ピークカット」の2つの充電方式があります。 「ピークカット」の場合、ピークが立たないよう分割充電をおこなうため、料金プランの 状況(電気料金の最も安い時間帯が非常に短いなど)や充電時間帯に消費電力が多い場合、 蓄電池の状態により、満充電にならない可能性があります。その場合は、おまかせ運転 モードを「標準」にすることをおすすめします。たとえ、「標準」の場合でも給湯器の沸 き上げや消費電力があまりに多い場合は必ずしも満充電にならない場合があります。

おまかせ運転モードでは天気予測や電力消費パターンから太陽光発電システムによる発電 力量や余剰電力量などを試算し、蓄電システムの充放電やエコキュートの稼働計画を立案、 自動制御を行います。

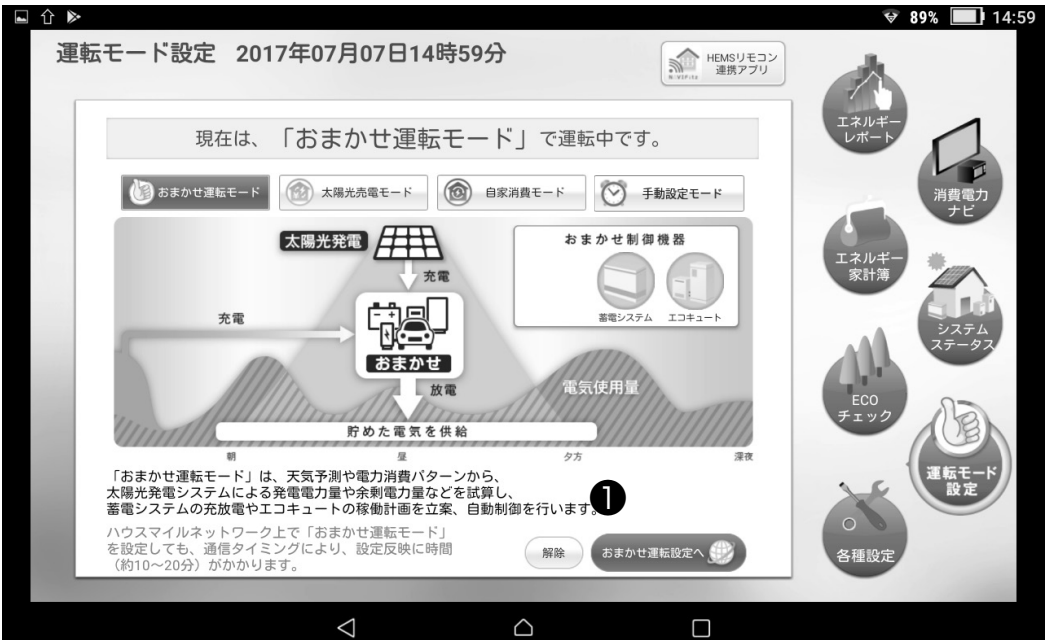

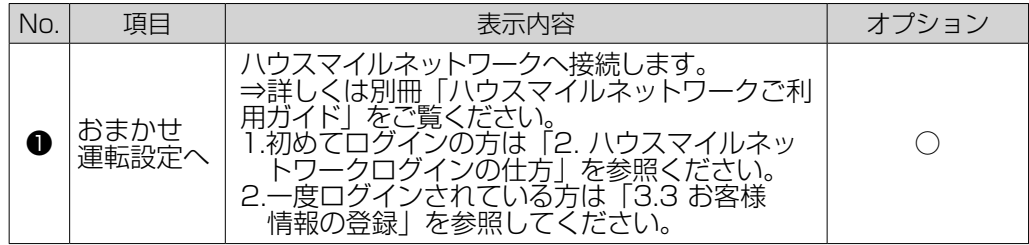

#### 運転モード設定について

太陽光売電モードおよび自家消費モード時は放電・充電の開始/終了時刻が固定されています。 以下に各運転モード設定時の蓄電システムの運転モードおよび放電・充電の開始/終了時刻を 示します。

<ご注意>

・運転モードに対応していない機種は設定ができません。

・押し上げ有りの蓄電システムはおまかせ運転の設定を行えません。

・蓄電システムの動作については、蓄電システムのマニュアルをご参照ください。

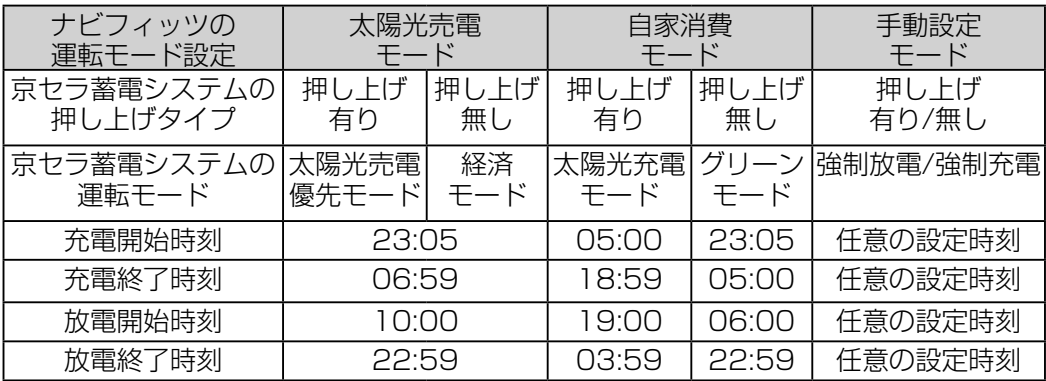

手動設定モードでは蓄電システムの充放電時間とエコキュートの手動湯増し時間の設定が 行えます。設定した時間に運転を行い、毎日繰り返します。

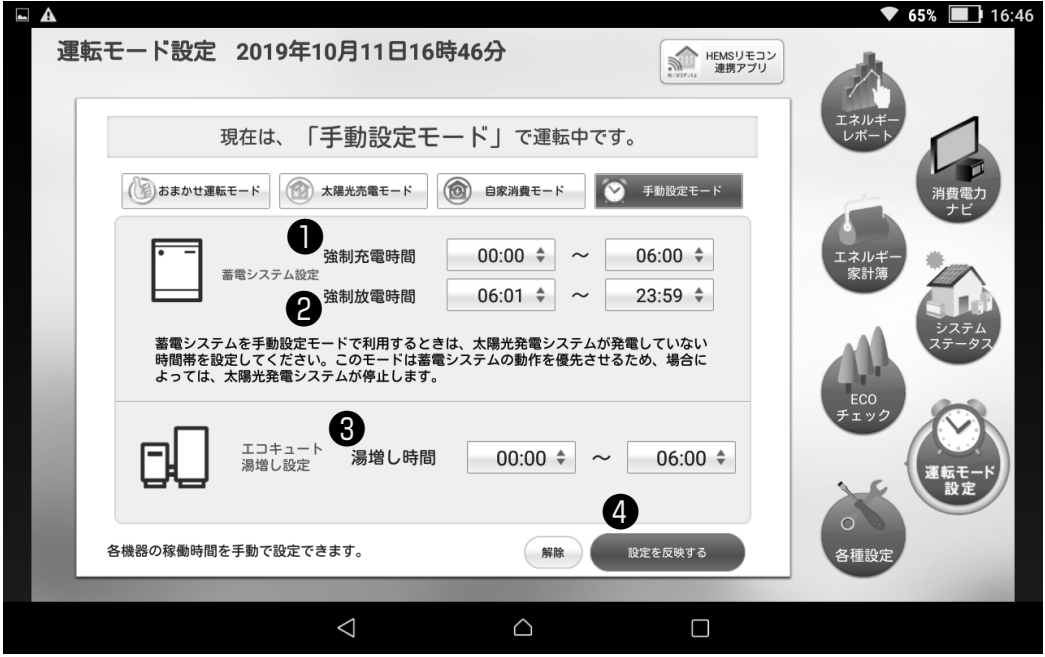

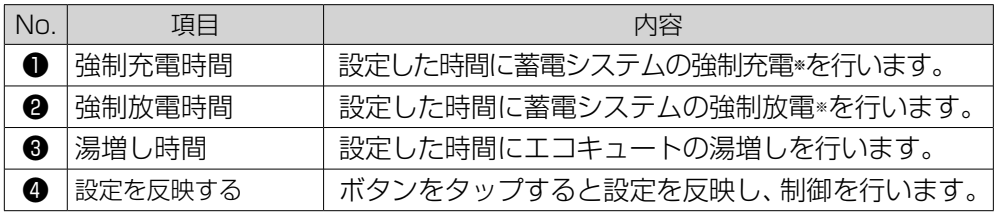

※強制充電/放電は設定した時刻で強制的に充電/放電を行う制御です。

#### 手動設定モードにおける注意事項

- ・手動設定モードを選択した場合は、接続されている機器すべてが、タイマー動作します。 機器を選択できませんのでご注意ください。
- ・機器(蓄電システムやエコキュート)のリモコンで設定する場合は、画面上の解除ボタンを押 して必ずナビフィッツの運転モードを解除してご使用ください。ナビフィッツの運転モードを 設定している場合、機器のリモコンでの設定よりもナビフィッツの運転モードの設定が優先さ れます。

※充電/放電時刻を設定する際は、機器(蓄電システムやエコキュート)のリモコンで設定を行 い、ナビフィッツの手動設定モードは使用しないでください。

- ・蓄電システム・エコキュートへの制御指示は、設定した開始時刻および終了時刻を過ぎた後の 制御タイミングとその次のタイミングの2回行います。制御指示のタイミングは毎時9分、19分、 29分、39分、49分、59分となっていますので、設定した時刻より遅れて動作する場合があ ります。
	- 例)湯増し時間 18:00~20:30の場合

18:09、18:19に湯増し指示、20:39、20:49に自動モードに戻る指示

- ・充電時間と放電時間は重複しないように設定してください。 また、設定反映を10分周期で行いますので、充電開始時間と放電停止時間、充電停止 時間と放電開始時間の間は10分以上の時間を空けて設定してください。
- ・エコキュートはお湯が満タンになると、湯増し運転を停止する場合があります。
- ・エコキュートの湯増し設定時間を長くしすぎると電気料金が高くなる場合があります。

#### 強制放電モードの動作

・ナビフィッツの手動設定モードで設定した放電時間帯では、リチウムイオン蓄電システム (EGS-ML0650)は強制放電モードで動作します。リチウムイオン蓄電システム (EGS-ML0650)が強制放電モード中は太陽光発電を停止します。 強制放電モード時は時間帯に関わらず蓄電池の蓄電残量が27%になるまで放電を行います。 蓄電残量27%になった段階で待機状態となり、充放電は行いません。 強制放電が完了するまで、太陽光発電は停止します。

#### 運転モード設定の解除

運転モード設定画面上の解除ボタン を押すと、右図の画面になります。 「はい」を選択すると、運転モード 設定が解除されます。

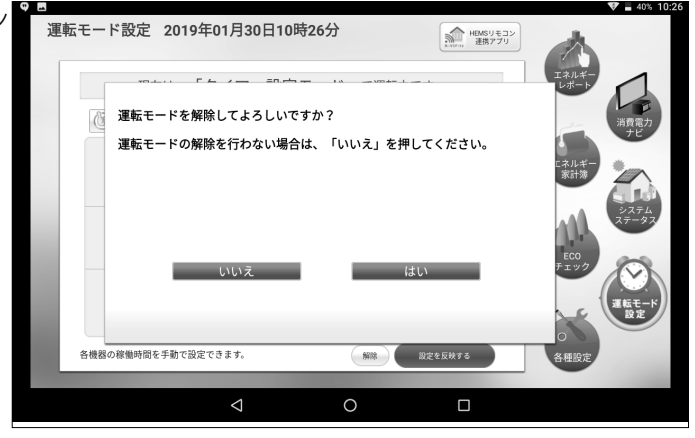

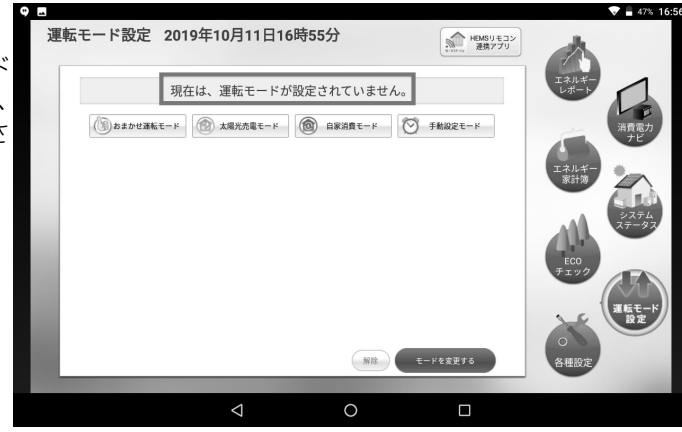

右図のように「現在は、運転モード 設定されていません。」と表示され、 ナビフィッツの運転モードが解除さ れたことを確認できます。

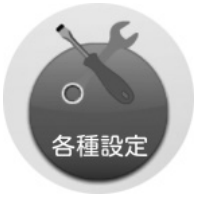

#### 各種設定

#### アプリの各種設定をします。

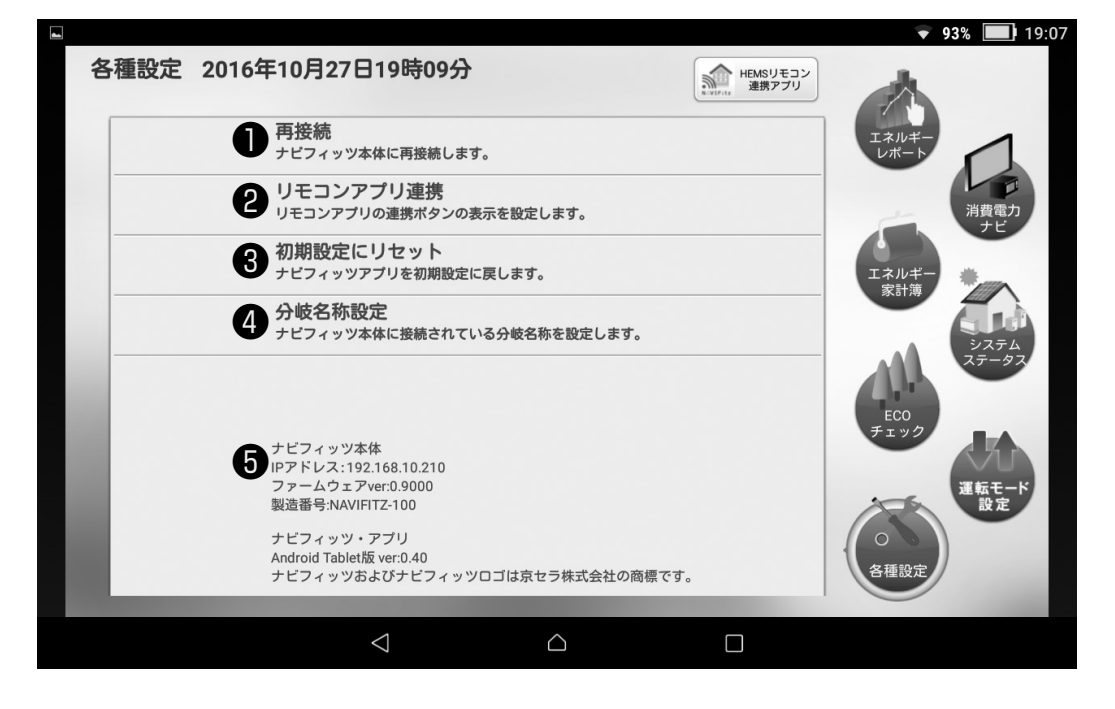

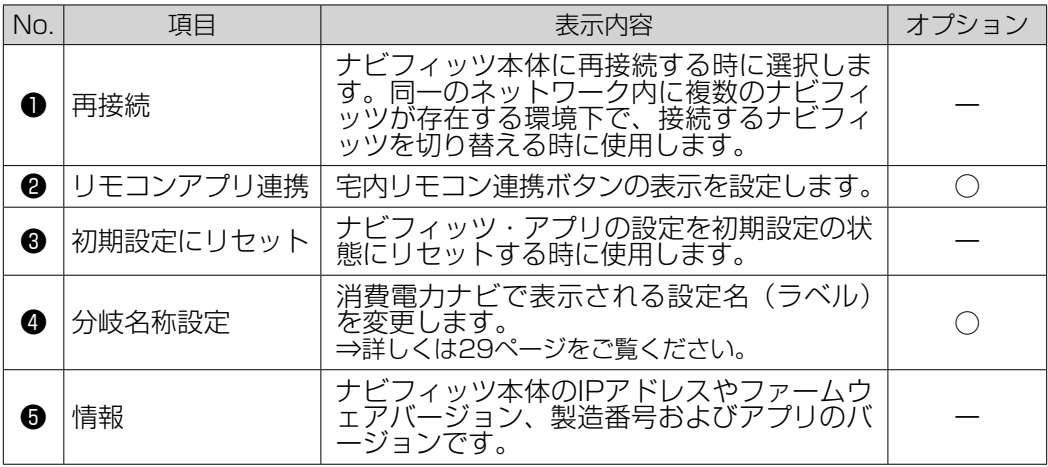

分岐名称設定では消費電力ナビで表示される設定名(ラベル)の変更ができます。

●「分岐名称設定」をタップしてください。

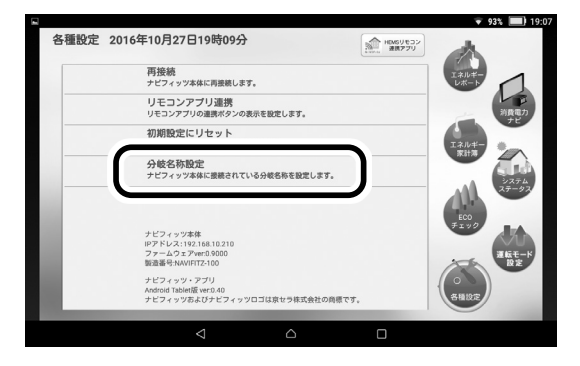

●名称設定画面が表示されたら「分岐名称設定」をタップしてください。

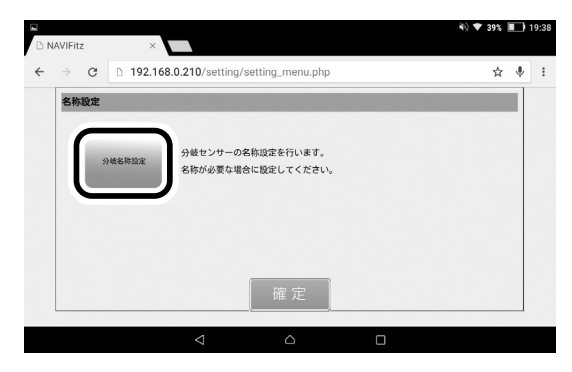

- ●各分岐センサーに「任意の名称(ラベル)」を設定してください。 プルダウンメニューから選択するだけでなく、直接入力することも可能です。
	- ※「接続(計測電圧)」と「階(設置階)」は変更しないでください。 正しく表示されなくなる原因となります。

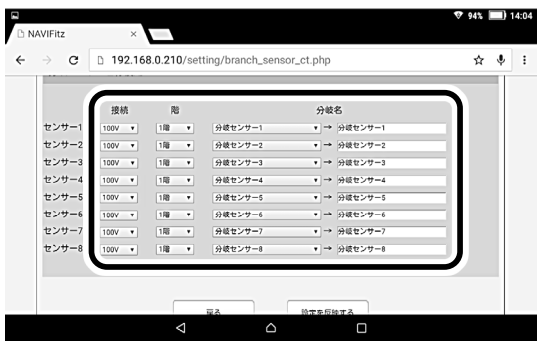

●「設定を反映する」をタップしてください。

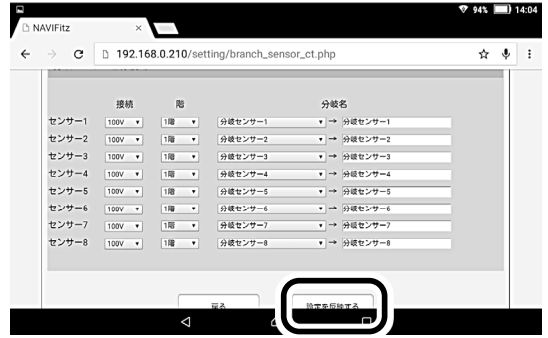

❺「確定」をタップしてください。

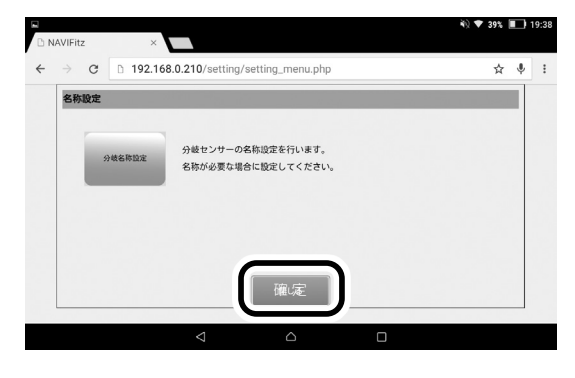

#### ご注意

変更した設定は「確定」ボタンをタップするまで保存されません。必ず「確定」 ボタンをタップして保存してください。 また名称を変更しただけでは計測箇所は変更されません。計測箇所を変更する場

合はお買い上げの販売会社までご連絡ください。

### 6. ナビフィッツ・リモコンの使い方

### 6.1 ご利用開始までの流れ

#### 宅内リモコンの場合

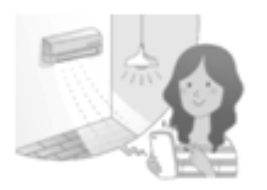

アプリを起動し、使用機器の設定が必要です。 ⇒詳しくは32ページをご覧ください。

宅外リモコンの場合

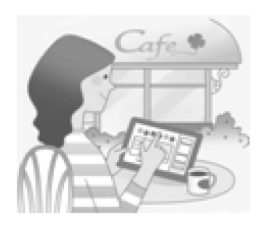

インターネット環境及びハウスマイルネットワークへの登録が必要 です。また、使用機器の設定は宅内リモコンアプリで行いますので、 事前に32ページの機器設定を行ってください。 ⇒詳しくは別冊「ハウスマイルネットワークご利用ガイド」を ご覧ください。

※ナビフィッツ・リモコンで操作可能な機器については京セラ株式会社の<br>- ホーム<u>ページ(</u>http://www.kyocera.co.jp/hems/hsnet/index.html) でご確認ください。

### 6.2 宅内リモコンご利用開始までの流れ

ご自宅内で、専用モニタを使ってエアコンや給湯器などの操作をするために、以下の設定を行 ってください。

❶専用アプリを起動

宅内リモコンアプリのアイコンをタップしてアプリを起動してください。

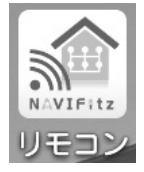

※宅内リモコンアプリは携帯電話回線を使用してのご利用はできません。 ※宅内リモコンアプリがナビフィッツ本体と接続できないときは、無線LAN接続を確認してください。

#### ●機器設定を行う

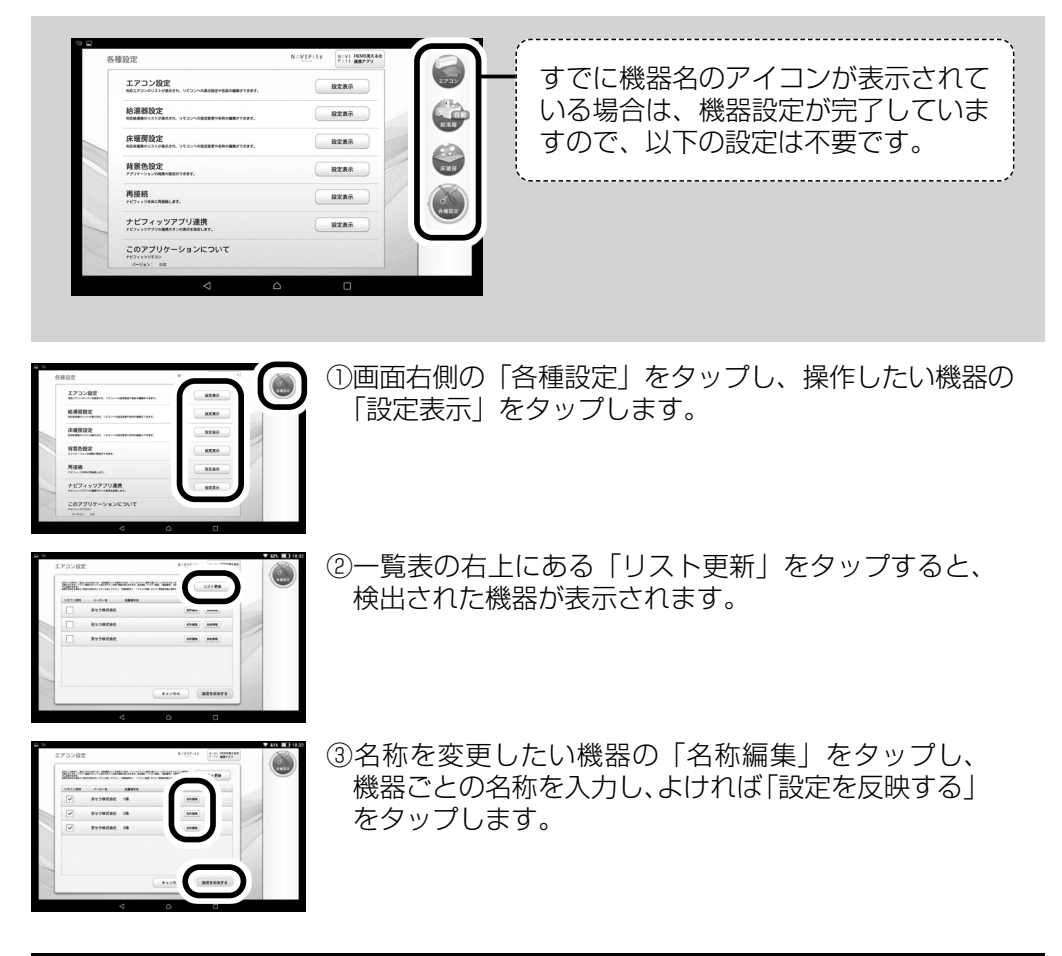

設定完了です。各画面でできることは33〜38ページをご覧ください。

### 6.3 宅内リモコンの画面説明

各画面でできること

各画面でできること

表示されます。

表示されます。

各画面でできること

6.3 宅内リモコンの画面説明<br>操作したい機器をワンタッチ操作で選ぶこ。<br>ナビフィッツに接続されている機器のみ、 操作したい機器をワンタッチ操作で選ぶことができます。 ナビフィッツに接続されている機器のみ、メニューボタンが表示されます。 操作したい機器をワンタッチ操作で選ぶことができます。

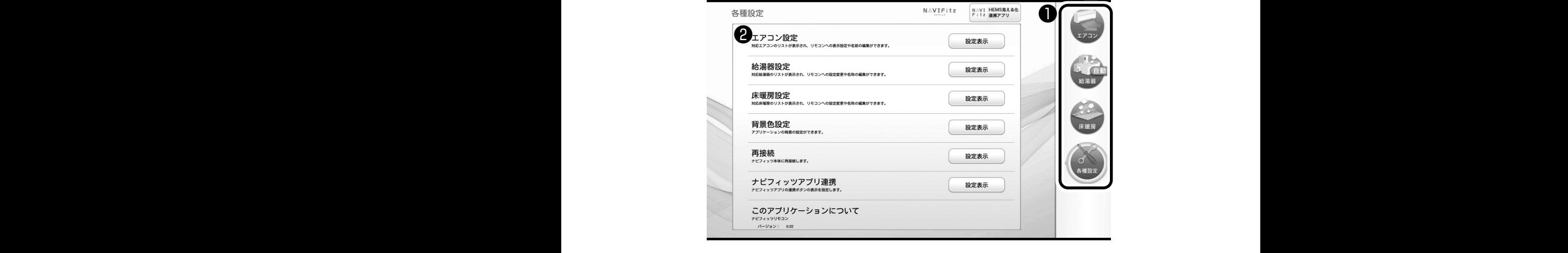

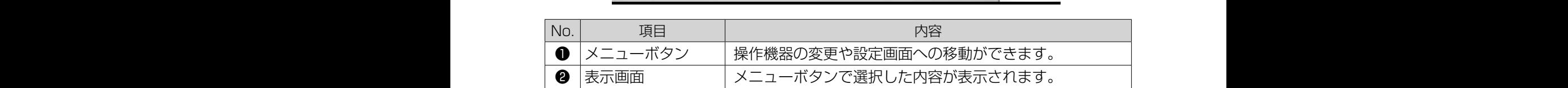

## <タブレット用画面> <スマートフォン用画面> 6.4 宅内リモコンでできること

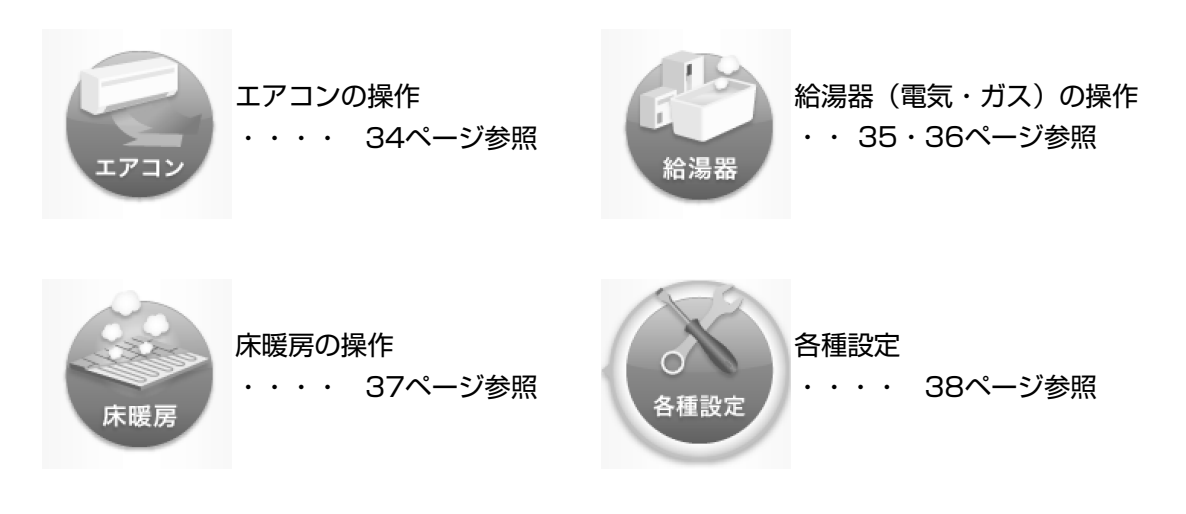

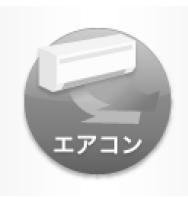

 $\mathcal{L}_\mathcal{A}$  , we can consider the set of  $\mathcal{L}_\mathcal{A}$  , we can consider the set of  $\mathcal{L}_\mathcal{A}$ 

#### エアコンの操作

運転/停止 およびモードの切り替えなど、エアコンのリモコンとして使用 できます。

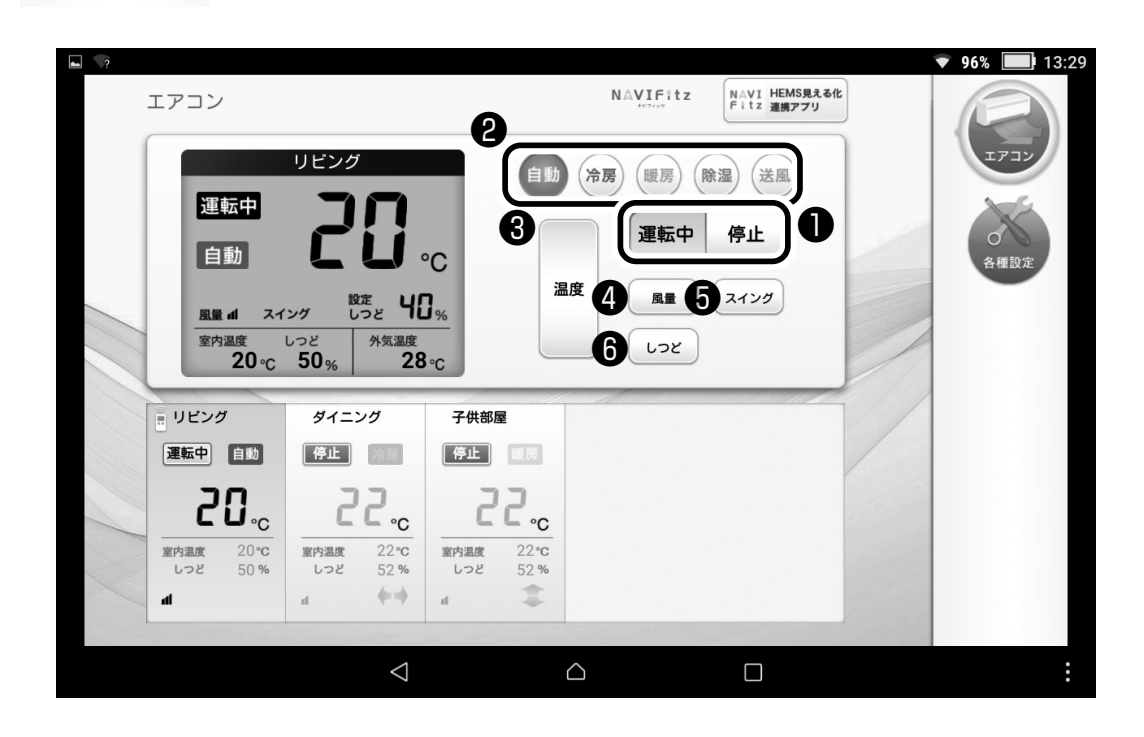

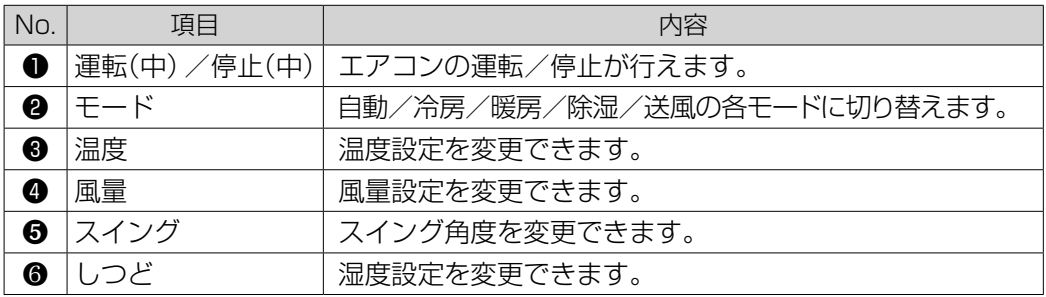

※接続機器の仕様により宅内リモコンでお使いいただける機能が制限されます。

※接続機器の仕様により風量の設定値は不連続になる場合があります。

機器設定ができている場合、操作したい機器名が書かれた枠内をタップ

すると、その機器の操作画面へすぐに切り替わります。例えば、エアコ

- ※スイッチ名称はナビフィッツの名称です。接続機器の本体や付属リモコンの表示とは異なる場合があります。
- ※モード(自動)を解除した後の動作は、エアコンの機種によって異なります。
- ※❷モードに記載以外のモードは、お使いのエアコンの専用リモコンで設定してください。
- ※●スイング、●しつどの設定は、お使いのエアコンの専用リモコンで設定してください。

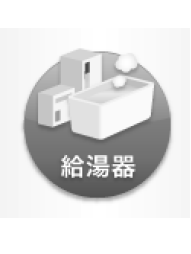

**Designed State** 

### 給湯器(電気)の操作

❸ ふろ自動の運転/停止 など、給湯器(電気)のリモコンとして使用できます。

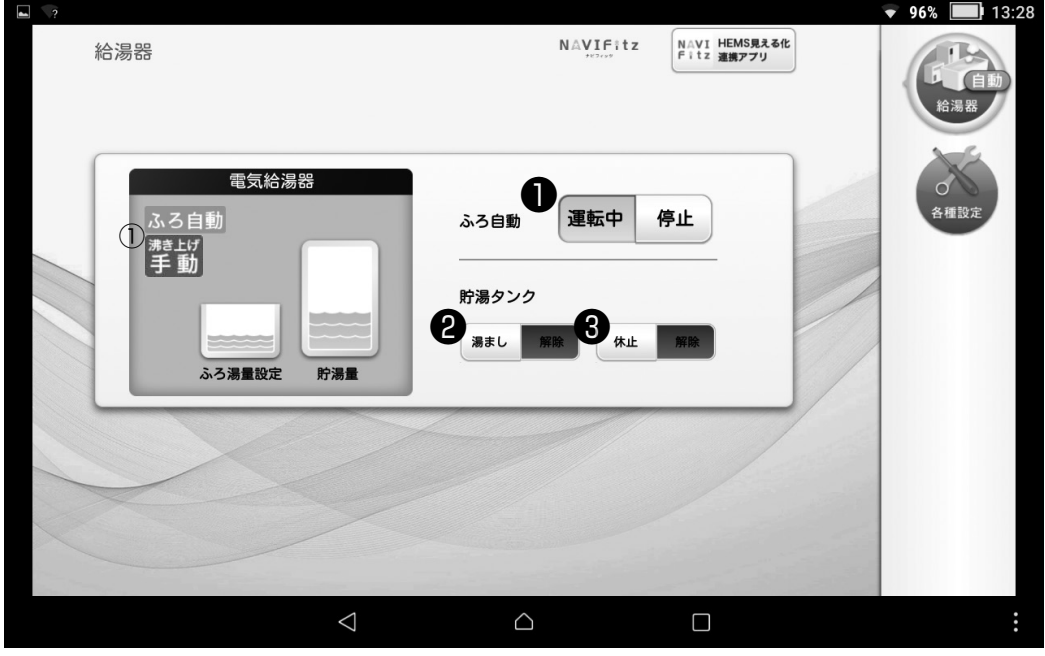

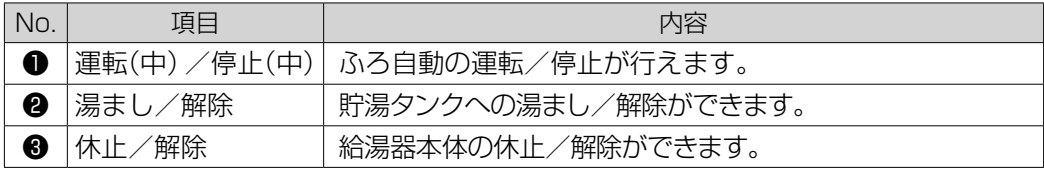

※接続機器の仕様により宅内リモコンでお使いいただける機能が制限されます。

※スイッチ名称はナビフィッツの名称です。接続機器の本体や付属リモコンの表示とは異なる場合があります。

※「湯まし」の動作中には「沸き上げ手動」と表示します。(上図①)

すると、その機器の操作画面へすぐに切り替わります。例えば、エアコ

ンを操作したい場合は、エアコンの枠内をタップします。

※宅内専用リモコンアプリのふろ自動と、宅外用リモコンで操作するふろ自動では「ふろ自動」の表示(上図①)が点灯/点滅するタイミングが 異なります。

※「貯湯量」の残湯量の表示や、減り方、および「ふろ湯量設定」の表示等が、接続機器のリモコンと異なる場合があります。

機器設定ができている場合、操作したい機器名が書かれた枠内をタップ ※休止/解除について…「休止」ボタンをタップすると、日数の設定ができます。指示した日数の間、沸き上げなどの動作を止めることができます。 「解除」ボタンをタップすると、その解除ができます。

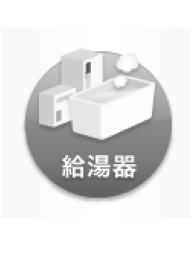

**Designed State** 

### 給湯器(ガス)の操作

ふろ自動の運転/停止をするための、給湯器(ガス)のリモコンとして使用<br>できます できます。

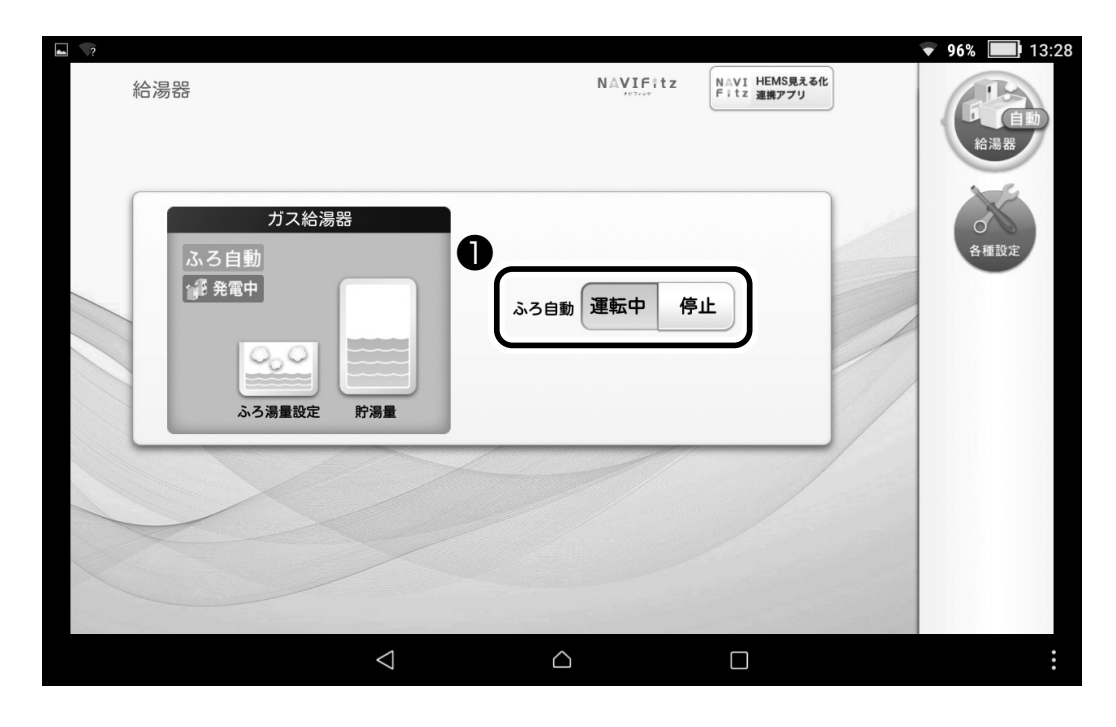

#### ご注意

ンを操作したい場合は、エアコンの枠内をタップします。

給湯器リモコンにて保温時間を[ゼロ]時間に設定している場合、ナビフィッツ がお風呂の沸き上がりを正しく検知できない場合があります。

給湯器リモコンにて操作を行った場合、ナビフィッツ・リモコンの表示が更新さ れるまでしばらく時間がかかる場合があります。

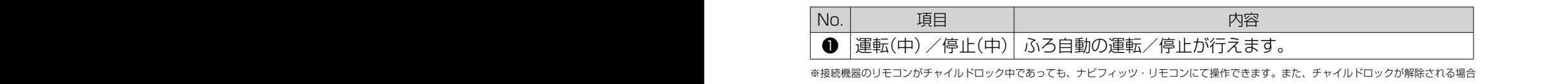

すると、その機器の操作画面へすぐに切り替わります。例えば、エアコ があります。

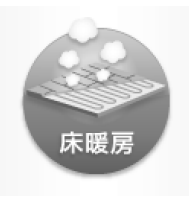

#### 床暖房の操作

運転/停止 および温度設定など、床暖房のリモコンとして使用できます。

<u>o</u>

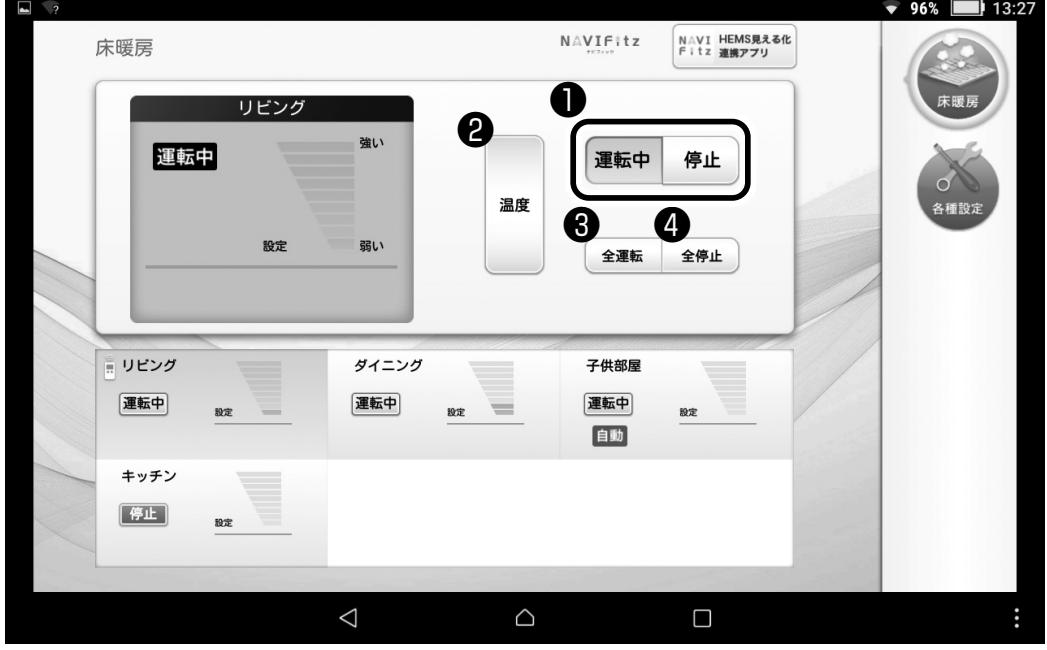

#### ご注意

床暖房リモコンにて操作を行った場合、ナビフィッツ・リモコンの表示が更新さ れるまでしばらく時間がかかる場合があります。

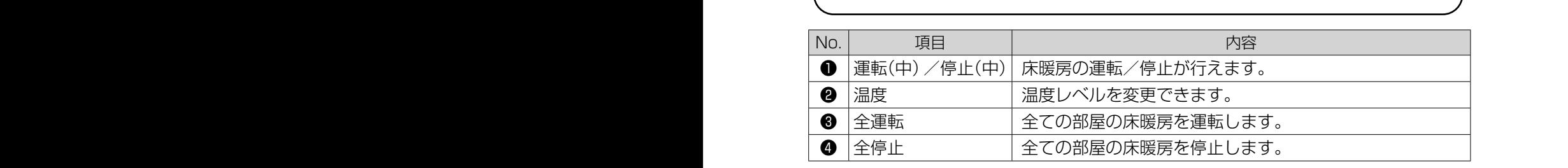

※接続機器の仕様により宅内リモコンでお使いいただける機能が制限されます。

※接続機器の仕様により床暖房リモコンが「自動」運転設定の場合のみナビフィッツ・リモコンの温度レベル表示が有効になります。また同様に、 「強・中・弱」運転の場合は、過去の「自動」運転設定時の温度レベルが表示されます。

。<br>※接続機器のリモコンがチャイルドロック中であっても、ナビフィッツ・リモコンにて操作できます。また、チャイルドロックが解除される場合<br>があります。<br>※フィッチを称けナビフィッツの名称です。接続機器の木体や付属リモコンの丰元とけ異なる場合があります があります。

※スイッチ名称はナビフィッツの名称です。接続機器の本体や付属リモコンの表示とは異なる場合があります。

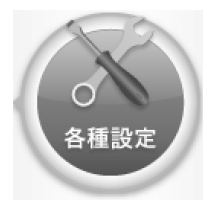

各種設定

各種設定をします。

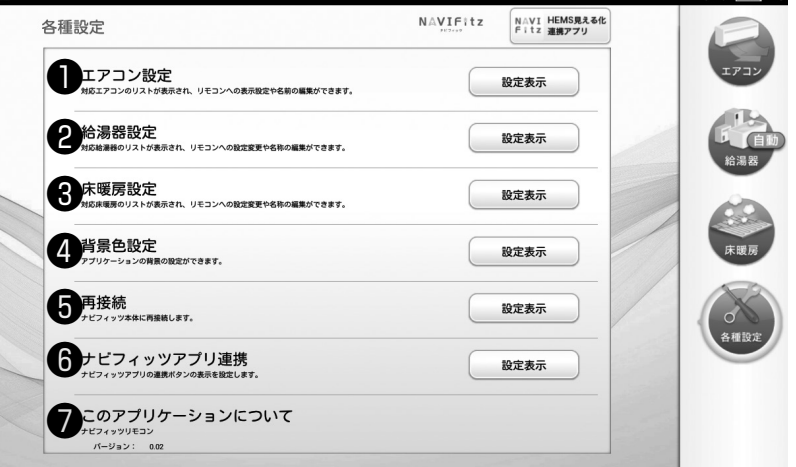

❹

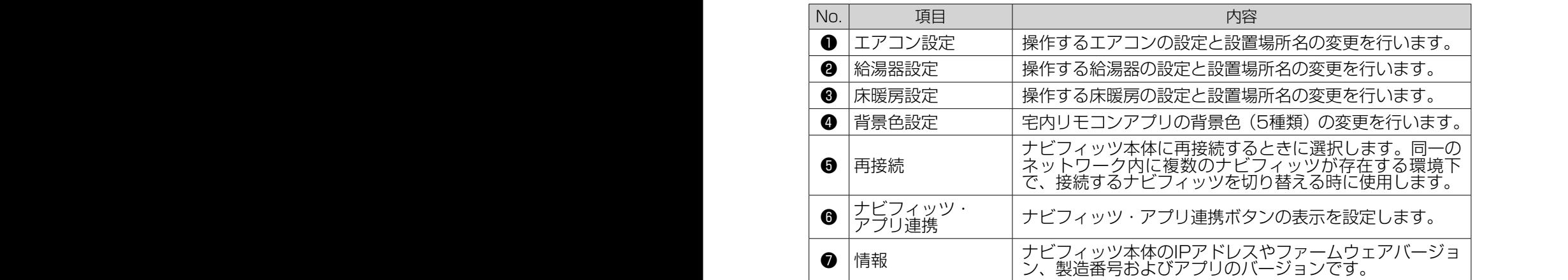

機器会社の場合には次ページを参照ください。<br>しかたは次ページを参照ください。

#### ご注意

- □ナビフィッツの宅内リモコンおよび宅外リモコン(以下あわせてナビフィッツ・リモコン)は、機 器専用のリモコンで操作できる一部の操作に対応しています。機器のリモコンでは設定できて もナビフィッツ・リモコンでは設定できない操作があります。
- □ナビフィッツの宅内リモコンと宅外リモコンは一部の機能について表示や設定内容が異なりま す。また、宅外リモコンでは機器のエラーメッセージは表示しません。
- □機器のリモコンとナビフィッツ・リモコンの表示は必ずしも一致しません。例えば、ナビフィッツ・リ モコンで機器の(設定温度など)変更を行った際に、機器のリモコン表示に反映されないことや、 機器のリモコンから操作を行った場合に、ナビフィッツ・リモコンと表示している内容が異なる場 合があります。
- □機器のリモコンで操作をした際に機器やリモコンから受信音・確認音・確認音声が鳴る設定に なっていても、ナビフィッツ・リモコンでの操作では、音が鳴らない場合があります。また、機器 のリモコンが消音設定になっていても、ナビフィッツ・リモコンでの操作では、音が鳴る場合があ ります。
- □ナビフィッツ・リモコンを勝手に操作できないようにするためには、操作端末のセキュリティ設定 を行ってください。設定方法については操作端末の取扱説明書をご確認ください。
- □機器の交換や、停電からの復旧の際、機器とナビフィッツ・リモコンとの接続において、自動復旧 できない場合があります。そのときは、再度接続の設定および「リスト更新」を行ってくださ い(⇒32ページ参照)。
- □宅外リモコンでの機器の操作は、操作の反映に約2分かかります。また、その間に設定を幾度 か変更しても、最後に行った変更のみ反映されます。また、宅内リモコンで操作後2分間は、 宅外リモコンによる操作はできません。
- □宅外リモコンを使用中にブラウザを閉じた場合、次に宅外リモコンが使用できるまで最長10分 かかります。
- □ナビフィッツ・リモコンの表示は、接続されている機器の種類や数、または機器に搭載されている 機能の有無などによって変わり、機器によってはボタンが消えたり、表示がグレーになりボタ ン操作が出来なくなる場合があります。
- □ナビフィッツ・リモコンの設定反映中にナビフィッツ本体の電源を切ったり、リセット操作を行わ ないでください。ナビフィッツ本体の故障の恐れがあります。
- □ナビフィッツ・リモコンを使用される際は、操作しようとする各機器、ナビフィッツ本体、操作端末、 およびルーターなどの取扱説明書などにつきましてもよくお読みいただいた上でご利用ください。
- □操作端末の画面サイズによって、一部の機種では画面の周囲に黒い枠が出る場合があります。 また、操作端末の仕様によって表示色などに差が生じる場合があります。
- □ナビフィッツ・リモコンの動作不具合などにつきましてはナビフィッツ本体を購入された販売会社、 または巻末に記載の専用ダイヤルまでお問い合わせください。ただし、ナビフィッツ・リモコンで 操作しようとする機器自体の動作に関するお問い合わせは、京セラ株式会社では対応いたしか ねますので、それぞれの機器メーカーにお問い合わせください。
- □機器のリモコンがOFFの状態であれば、ナビフィッツ・リモコンでの操作も出来ない場合があります。 □ナビフィッツ・リモコンに表示されるメーカー名称は、機器のメーカー名称と一致しないことがあ ります。機器をお買い求めの販売店、メーカーにお問い合わせください。

#### 遠隔操作に関するご注意

- ・機器本体や作用がおよぶ箇所、またはその部屋内にいる人、およびペットなどの動植物に対し ては十分に注意を払ってください。
- ・給湯器の湯はり操作の際、浴槽の栓の緩みや閉め忘れには十分ご注意ください。
- ・エアコンなどの温度の設定・変更については、エアコンのある部屋の状況確認を必ず行うなど、 細心の注意を払うようにしてください。
- ・ナビフィッツ・リモコンの操作端末の電波送受信状況や電池残量などにも十分ご注意ください。
- ・機器本体や機器リモコンに不具合がある場合は、ナビフィッツ・リモコンによる操作は行わないで ください。その場合は各機器メーカーにお問い合わせください。

### 付録 A. こんなときは

#### A-1 非常時の処理

・万一煙が出ていたり、変な臭いがする場合

ナビフィッツへ接続しているブレーカをOFFにしてください。ナビフィッツ本体の電源LFD、状態LFDが消灯する ことを確認してください。お買い上げの販売会社または巻末に記載の専用ダイヤルにお問い合わせください。

・本体が高温になっている場合

誤配線の可能性があります。ナビフィッツへ接続しているブレーカをOFFにしてください。ナビフィッツ本体の電源 LED、状態LEDが消灯することを確認してください。お買い上げの販売会社または巻末に記載の専用ダイヤルにお 問い合わせください。

#### A-2 異常かな?と思ったときは

異常かな? と思った時は以下の内容をご確認ください。 以下の内容に該当しないとき、異常が解消されないとき、修理・点検が必要な場合はお買い上げの販売会社または巻末 に記載の専用ダイヤルにお問い合わせください。

①LEDが通常動作中(電源LED:緑点灯、状態LED:緑点灯)以外を示している場合

7ページをご確認頂き、説明欄の内容に従ってご対応ください。起動準備(電源LED:オレンジ点灯、状態LED:オ レンジ点灯)が約4分経過しても完了しない場合、ナビフィッツへ接続しているブレーカをOFFにし、ナビフィッツ の電源を切り、約30秒経過した後にナビフィッツに接続しているブレーカをONにしてください。なお、再起動して も、設定した情報や蓄積した情報は消えません。

②専用モニタの液晶画面がすぐに消えてしまう

専用モニタは、消費電力を抑えるために操作せずに一定時間が経過すると、液晶画面を非表示にするなどの機能が搭 載されています。専用モニタの取扱説明書をよくお読みのうえ、お客様の使いかたに適するよう設定を変更してくだ さい。

③ナビフィッツ本体と専用モニタが繋がらない

ネットワークが正常に動作していない可能性があります。ルーターおよび専用モニタの取扱説明書をよくお読みのう え、以下の点について確認してください。

- ・無線LANルーター/有線LANルーターの電源は入っているか
- ・専用モニタとルーターがきちんと接続されているか
- ・ナビフィッツ本体が有線LAN接続の場合はLANケーブルがきちんと接続されているか
- ・ナビフィッツ本体が無線LAN 接続の場合、距離が離れていないか

ナビフィッツ・アプリから接続できない場合はアプリを終了させて再起動してください。

④専用モニタでグラフの表示が遅い

ご使用の環境やネットワークの状況などにより、通信速度が低下している可能性があります。

- ⑤太陽光発電システムの表示部と、ナビフィッツ・アプリの示す数値が一致しない
- 太陽光発電システムの表示部と、ナビフィッツ・アプリの表示更新は同期しておりませんので値が異なる場合があり ます。
- ⑥分岐センサーの合計と主幹センサーの測定値が一致しない
	- 以下の理由により測定値が一致しない場合があります。
	- ・センサーの測定値それぞれに誤差が発生する可能性があります。
	- ・全ての分岐回路を計測していない可能性があります。
	- ・分岐回路の計測設定が誤っている可能性があります。
- ⑦専用モニタで使用する「ナビフィッツ・アプリ」と、「ハウスマイルネットワーク」の示す数値が一致しない 「ナビフィッツ・アプリ」と「ハウスマイルネットワーク」はそれぞれ異なるタイミングで表示を更新するため、表 示する値が異なる場合があります。
- ⑧グラフの一部が欠損している場合

ナビフィッツ本体は、起動する際にルーターとの無線または有線接続ができないとデータの蓄積が開始されないため、 データが欠損してしまいます。ナビフィッツ本体が、確実に通信できるような状況にしてください。

⑨「ナビフィッツ・アプリ」が強制終了する場合

- ⑩「ナビフィッツ・アプリ」が読み込み中で起動できない場合
- ナビフィッツ・アプリとナビフィッツ本体のソフトウェアが互換性のないバージョンになっている可能性がありま す。お買い上げの販売会社または巻末に記載の専用ダイヤルにお問い合わせください。
- ⑪「ECPサーバとの接続エラーが発生」と表示される場合

 インターネット回線の切断、ルーターの破損、電波環境の悪化などの可能性があります。 お客様のインターネット環境(モデム、ONU、ルーターなど)が正常に動作しているかご確認ください。また、お客 様のインターネット環境が変更になる場合は「4.無線接続のしかた」をご参照ください。

⑫状態LEDがオレンジ点灯で「ECPサーバとの接続エラーが発生」と表示される場合

 施工・設定モードで動作しています。通常動作に切り替えるには工事・設定が必要となりますので、お買い上げの販 売会社または巻末に記載の専用ダイヤルにお問い合わせください。

ネットワーク通信で他機器と干渉が発生する場合、ナビフィッツ・アプリが停止する可能性があります。ネットワー クに負担がかかる接続機器が無いか確認してください。

#### A-3 ナビフィッツ・リモコンについて

①外出先でリモコンが使えない

外出先では宅内リモコンは使えません。ハウスマイルネットワークの宅外リモコンをご利用 ください。

- ②機器の設定を変更したのに機器の運転状態が変わらない
	- 機器性能や通信状態によって、設定変更が反映されるのに時間がかかることがあります。

③機器本体の付属リモコンと併用したい

併用できます。ただし、複数のリモコンを同じタイミングで使用することはできません。

④機器本体の付属リモコンとの表示が異なる

下記の3つの原因が考えられます。

- ・宅内リモコン/宅外リモコンから設定変更した場合、機器によっては付属リモコンに変更 内容が反映されないものがあります。
- ・宅内リモコン/宅外リモコンは、対応する機器の機能全てに対応していないことがありま す。対応していない機能をご使用されたときは、正しく表示できないことがあります。
- ・機器本体の付属リモコンから操作した場合、宅内リモコン/宅外リモコンの表示が変化す るまで時間がかかることがあります。

⑤何も操作していないのに宅内リモコン/宅外リモコンの設定値が変化した 宅内リモコン/宅外リモコンは他のリモコン機器からの操作内容を反映します。

⑥宅内リモコン/宅外リモコンから操作できない

以下の通信状態を確認してください。

- ・機器からルーター間の通信状態
- ・ナビフィッツ本体から専用モニタの通信状態
- ・ルーターからナビフィッツ本体または専用モニタの通信状態

通信状態が悪いところでご使用の場合、通信状態の良いところでご使用ください。

⑦外出先から名称などを変更したい

名称は宅内リモコンからのみ変更できます。宅外リモコンからは変更できません。

⑧画面上のボタン表示などがずれている

ご使用の操作端末によってはボタンなどの位置が正しく表示できない場合があります。

⑨宅内リモコン/宅外リモコンに「本体リモコンを確認してください」というメッセージが表 示された

機器の異常状態を検知すると、ナビフィッツではメッセージを表示します。機器本体の付属 リモコンに表示がなく、わからない場合は各機器の取扱説明書をご参照ください。機器本体 の付属リモコンから機器本体が操作できる場合は、機器本体とルーター間の接続を確認して ください。

⑩ルーターを交換した場合

9ページの接続方法 手順1、手順2を行ってください。

付録 B 仕様

### ナビフィッツ本体外形

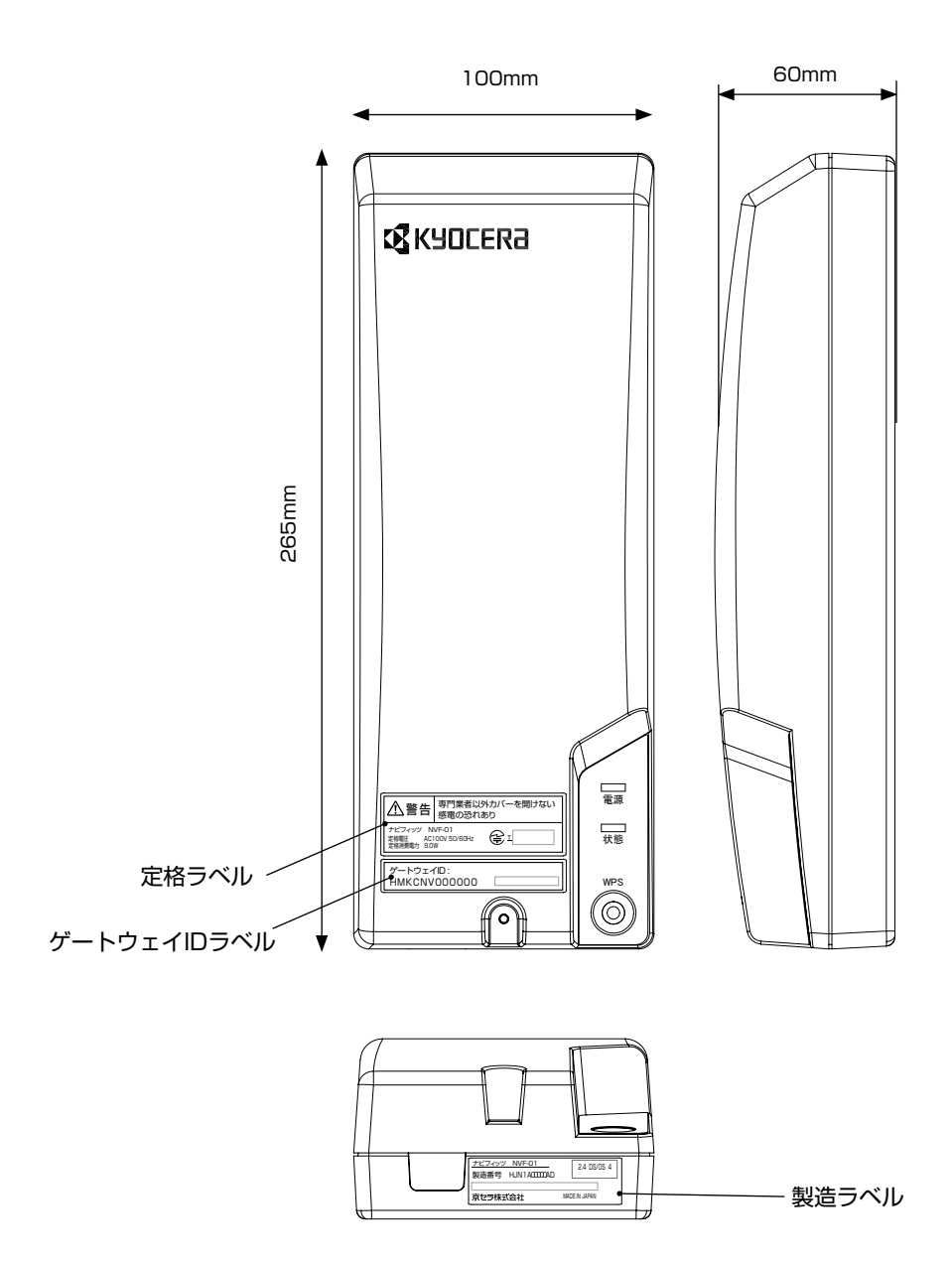

![](_page_52_Picture_81.jpeg)

### ナビフィッツ本体 ソフトウェア

![](_page_52_Picture_82.jpeg)

### ナビフィッツ専用アプリケーション

![](_page_53_Picture_174.jpeg)

### 付録 C. 本機のライセンス条項について

ナビフィッツをご使用になる前に下記内容について同意ください。

#### 使用許諾契約書

ナビフィッツ・NVF-01(以下、「本製品」といいます)に内蔵または付属するソフトウェア(以 下、総称して「本ソフトウェア」といいます)の使用は、本使用許諾契約への同意が条件とな っております。本使用許諾契約書を熟読、同意の上本製品をご使用いただきますようお願いい たします。

第1条(定義)

- ①「特定ソフトウェア」とは、本ソフトウェアのうち下表に記載されるソフトウェアをいい ます。
- ②「その他ソフトウェア」とは、本ソフトウェアのうち特定ソフトウェア以外のソフトウェ アをいいます。

特定ソフトウェアおよび著作権者

![](_page_54_Picture_126.jpeg)

第2条(使用許諾)

- 1. 本ソフトウェアは以下の条件で使用許諾されます。
	- ①本ソフトウェアは本製品と一体として使用されるものであり、お客様は本ソフトウェアの 一部または全部を本製品と切り離して単独で、或いは、他の機器と組み合わせて使用する ことはできません。
	- ②お客様は、本ソフトウェアを譲渡、貸与、移転その他方法のいかんを問わず第三者に使用 させることはできません。ただし、本製品と一体として譲渡、貸与、移転する場合を除き ます。
	- ③お客様は本ソフトウェアの一部または全部を複製、修正、改変または再配布することはで きません。
	- ④お客様は本ソフトウェアをリバースエンジニアリング、逆コンパイルや逆アッセンブルな どすることはできません。
	- ⑤その他ソフトウェアは本条①~④の定めに加え、その著作者の定めるところによりGPL、 LGPL、The Apache Software License、THE BSD Copyright、OpenSSL License等の使用条件のうち該当するものが適用されます。適用される使用条件の詳細は 京セラ株式会社のホームページをご覧ください。
- ⒉. お客様が本条第1項に定める使用条件に同意いただけない場合には、本製品の機能の一部 または全部がご使用いただけない場合がございます。

⒊ お客様が本使用許諾契約に違反された場合、当社は何らの通知、催告等を行うことなくお 客様との本ソフトウェアの使用許諾契約を解除することができるものとします。当該使用 許諾契約の解除に伴い、本ソフトウェアの一部または全部の使用ができなくなったことに よりお客様に生じる一切の損害について当社は何らの責任も負わないものとします。

第3条(非保証)

- ⒈ 保証書等により別途明示的に保証されるものを除き、当社および本ソフトウェアを構成す るソフトウェアの著作者は、本ソフトウェアについて一切の保証(お客様の特定の目的へ の合致や第三者の権利の非侵害、瑕疵の有無を含むがこれに限定されません)をいたしま せん。
- ⒉. 保証書等により別途明示的に規定される場合を除き、当社および本ソフトウェアを構成す るソフトウェアの著作者は、本ソフトウェアの使用または使用不能から生じるお客様のい かなる損害(利益の喪失、事業等の中断、情報の喪失その他金銭的損害を含むがこれに限 定されません)に関して一切の責任を負いません。
- ⒊ 保証書等により明示的に保証される範囲内であっても、お客様が本使用許諾契約の定めに 違反して本製品或いは本ソフトウェアを使用、改変などされている場合には当該保証書等 の定めは適用されないものとします。

第4条(本ソフトウェアの更新)

当社は、本製品および本ソフトウェアの性能、機能の維持、向上を目的として本ソフトウェア の一部または全部の追加、アップデートについてご案内する場合がございます。お客様はかか る追加、アップデートの配布条件に従い、本ソフトウェアの変更を行うことができます。

第5条(輸出)

お客様は、日本政府または該当国の政府から必要な許可を得ることなく本ソフトウェアを直接 または間接に輸出(電子的に送信する場合を含むがこれに限定されません)することはできま せん。

以上

#### ソフトウェアのライセンスについて

ナビフィッツ·NVF-01 (以下、「本製品」といいます)は、当社以外の第三者が規定した使 用許諾契約または著作権通知書(以下、総称して「使用許諾契約等」といいます)に基づきフ リーソフトウェアとして配布されるソフトウェアコンポーネンツ(以下、「フリーソフトウェア」 といいます)を使用しています。

フリーソフトウェアの中には、使用許諾契約等において配布の条件として当該フリーソフトウ ェアのソースコードの入手を可能にすることを定めているものがございます。お客様が当該フ リーソフトウェアのソースコードの入手をご希望の場合には、京セラのWebサイト内のお問 い合わせフォーム(http://www.kyocera.co.jp/inquiry/solar.html)よりご連絡ください。な お、ソースコードの内容等についてのご質問にはお答えいたしかねますので、あらかじめご了 承ください。

フリーソフトウェアの中にはお客様による使用が認められるものがありますが、その場合当社、 当該フリーソフトウェアの著作者を含む第三者は"as is"の状態で、明示か黙示かを問わず、 一切の保証(市場性や特定目的への適合性への保証を含みますがこれに限定されません)がな いことを条件として提供します。フリーソフトウェアの品質や性能に関する全てのリスクはお 客様が負担するものとします。また、フリーソフトウェアの欠陥を原因とする派生的費用や修理、 修正等に要する費用はお客様の負担となります。損害発生の可能性を知らされていたか否かに 関わらず、当社、フリーソフトウェアの著作者、許諾を受けてフリーソフトウェアの変更、再 配布をする第三者は、法令または書面による明示的な合意がある場合を除きフリーソフトウェ アを使用したこと或いは使用できないことを原因とする一切の損害について何ら責任を負いま せん。この損害には通常損害、特別損害、偶発損害、間接損害が含まれます。また、データの 喪失、その正確さの喪失、お客様や第三者の被った損害も含まれますがこれに限定されません。

本製品に内蔵または付属するソフトウェアの中には当社が所有権、著作権を有するものが含ま れます。それらのソフトウェアのソースコード提供はいたしませんのでご了承ください。

### 保証・アフターサービス

![](_page_57_Picture_150.jpeg)

保証書

この保証書は本記載内容でナビフィッツ本体の無料修理を行うことをお約束するものです。 専用モニタについては、本保証の対象外です。専用モニタに付属の保証書をご確認ください。

- 1. お買い上げの日から上記保証期間中に、取扱説明書、本体貼付けラベルなどに基づく正常 な使用状態で故障した場合には、本書をご提示のうえ、お買い上げの販売店に修理をご依 頼ください。
	- ※弊社提携ハウスメーカーにてご購入のお客様へ
		- 保証・定期点検に関する内容につきましては、提携ハウスメーカーの条件によるものと させていただいており、記載内容とは異なっております。詳しくは提携ハウスメーカー へご確認ください。
- ⒉. 保証期間内でも、次のような場合には有料修理となります。
	- (イ) 使用上の誤り、または改造や不当な修理による故障または損傷。
	- (ロ) 落下などによる故障および損傷。
	- (ハ) 火災、地震、風水害、雷、その他の天災地変、公害や異常電圧による故障及び損傷。
	- (ニ) 経時変化あるいは使用損耗により発生する不具合。(汚れ、変色、磨耗など)
	- (ホ) 本書にご購入年月日、お客様名、販売店名の記入のない場合、あるいは字句を書き 換えられた場合。
- 3. 本保証書は日本国内においてのみ有効です。

This warranty is valid only in Japan.

4. 本書は再発行しませんので、紛失しないように大切に保存してください。

### 京セラ株式会社

京セラ株式会社

修理・アフターメンテナンスのご用命は、 「弊社専用ダイヤル」へ

■ 24時間受付 24時間受付 24時間受付 24時間受付 24時間受付 24時間受付 24時間受付 24時間受付 24時間受付 250ます。

# **EX KYOCERA**

京セラ株式会社 ソーラーエネルギー事業本部

京都市伏見区竹田鳥羽殿町6 〒612-8501

本書の内容は予告なく変更する場合があります。

ⓒ 2020 KYOCERA Corporation

本書に記載の情報は2020年2月時点のものです。

本書については無断で複製、転載することを禁じます。

KM-SP-0834-8